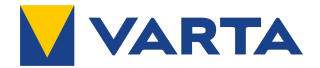

## **Installationshandbuch und Service-Heft**

# **VARTA link**

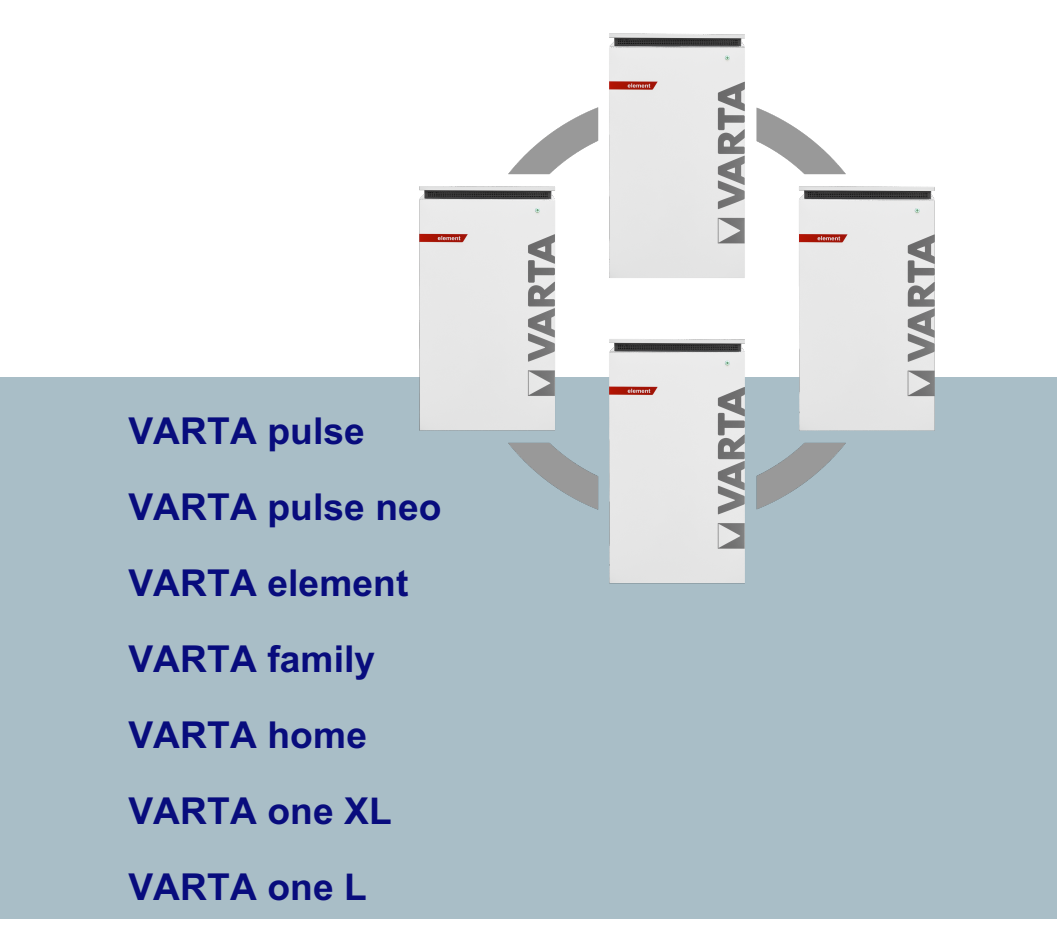

**VARTA Storage GmbH** 

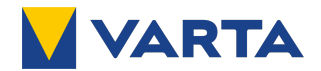

#### **Herzlichen Glückwunsch!**

Sie haben sich für ein Produkt der VARTA Storage GmbH entschieden! Wir freuen uns, dass Sie damit ein langlebiges System gewählt haben, bei dem wir großen Wert auf Qualität gelegt haben. Für die Bedienung und den Umgang mit dem Zusatzpaket Kaskadierung lesen Sie bitte diese Anleitung sowie die Anleitungen der zu kaskadierenden Energiespeicher aufmerksam durch.

Viel Spaß beim Speichern!

Was ist VARTA link?

VARTA link ist ein intelligenter Leistungssensor vom Typ UNIEQ Box mit vorinstallierter VARTA Kaskadierungssoftware. VARTA link dient zum Betrieb von bis zu 5 tEnergiespeichern der VARTA Storage GmbH an einem gemeinsamen Hausanschluss.

#### **Hinweise an die Elektrofachkraft**

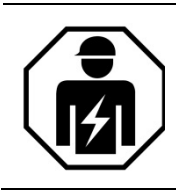

Diese Anleitung enthält im ersten Teil allgemeine Informationen zur Bedienung des VARTA link. Weiterführende Informationen finden Sie in den Abschnitten "Installation" und "Instandhaltung" und in den mitgeltenden Unterlagen.

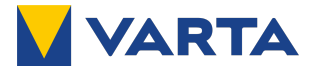

#### **Impressum**

Original Installationshandbuch und Service-Heft VARTA link

VARTA Storage GmbH

Nürnberger Straße 65 86720 Nördlingen **Germany** 

www.varta-storage.com

*Tel.: +49 9081 240 86 60 info@varta-storage.com*

Technischer Service: *technical.service@varta-storage.com Tel.: +49 9081 240 86 44*

Dokumentnummer: 720000

Stand 03/2021

Version: 05

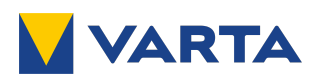

### **Inhaltsverzeichnis**

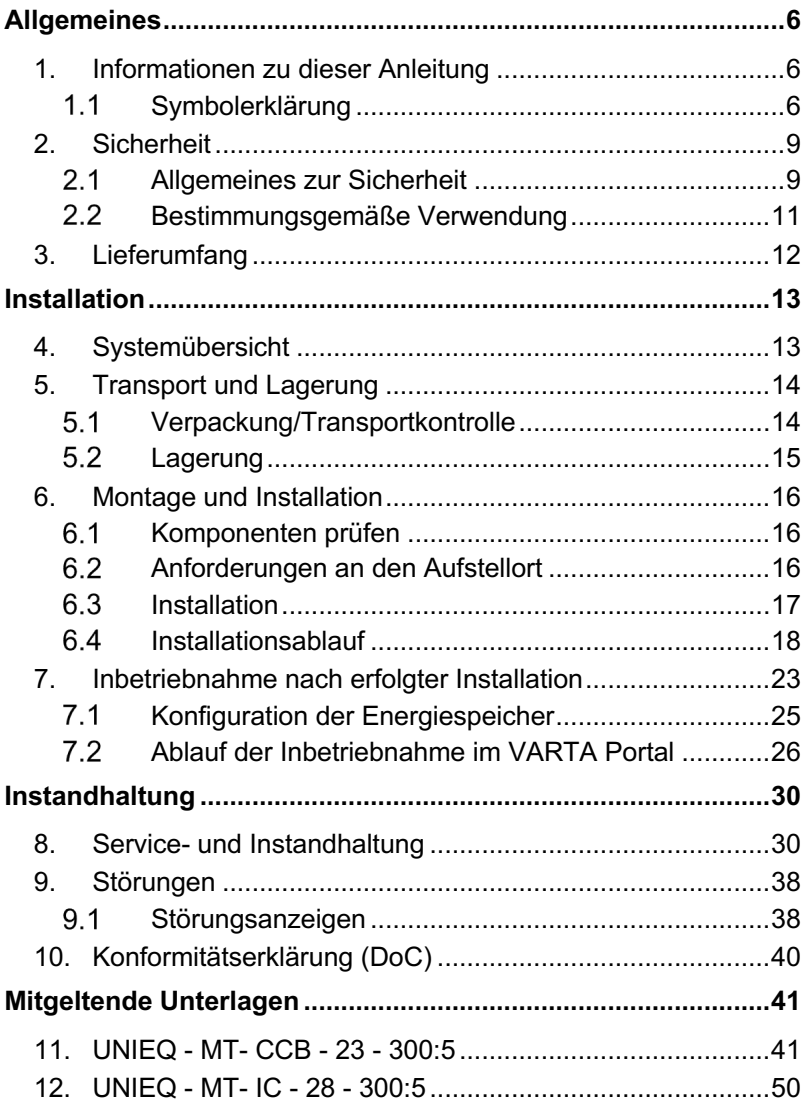

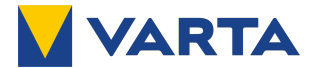

#### **Zu dieser Anleitung**

Lesen Sie diese Betriebsanleitung vor Beginn jeglicher Arbeiten durch. Sie enthält wichtige Hinweise um eine fehlerfreie Funktion von VARTA link sicherzustellen.

Die Anleitung ist so aufgebaut, dass alle Arbeiten durch eine qualifizierte und von VARTA Storage zertifizierte Elektrofachkraft erfolgen müssen.

#### **Aufbewahrung der Anleitung**

Die Betriebsanleitung sollte in der Nähe von VARTA link aufbewahrt werden und muss allen Personen, die an Arbeiten am Energiespeichersystem beteiligt sind, stets zugänglich sein.

Bei einem Betreiberwechsel sind die Betriebsanleitung und die mitgeltenden Unterlagen mit auszuhändigen.

#### **Zielgruppe**

Diese Anleitung richtet sich an die Elektrofachkraft, die für die Installation, Inbetriebnahme und Instandhaltung zuständig ist.

#### **Gültigkeitsbereich**

Diese Betriebsanleitung gilt für das Produkt VARTA link ab Seriennummer 600 00x xxx in Verbindung mit den Produkten VARTA pulse, VARTA pulse neo, VARTA element, VARTA family, VARTA home, VARTA one XL, VARTA one L (Typenschild) zur Verwendung in Deutschland, Österreich und der Schweiz.

#### **Nachweis der Servicearbeiten**

Der erste Service muss innerhalb von zwei Jahren ab dem Installationsdatum erfolgen. Danach beträgt das Wartungsintervall 3 Jahre.

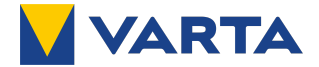

#### **Mitgeltende Unterlagen**

Betriebsanleitungen der zu verbindenden Energiespeicher:

- VARTA pulse,
- VARTA pulse neo,
- VARTA element,
- VARTA family,
- VARTA home,
- VARTA one XL,
- VARTA one L.
- Installationsanleitung der UNIEQ Box,
- Betriebsanleitung / Montagevorschriften der optional verfügbaren externen Strom-Messwandler zur Messbereichserweiterung.

#### **Haftungsbeschränkung**

VARTA Storage übernimmt keinerlei Haftung für Personenschäden, Sachschäden, am Produkt entstandene Schäden sowie Folgeschäden, die durch Nichtbeachtung dieser Anleitung, bei nicht bestimmungsgemäßer Verwendung des Produktes, bei Reparaturen, Öffnen des Speicherschrankes und sonstigen jeglichen Handlungen von nicht qualifizierten oder nicht von VARTA Storage zertifizierten Elektrofachkräften am Produkt entstehen oder entstanden sind. Diese Haftungsbeschränkung gilt auch bei Verwendung von nicht zugelassenen Ersatzteilen sowie bei Nichteinhalten der vorgegebenen Wartungsintervalle.

Es gelten zusätzlich die Hinweise zur Sicherheit, die in den Betriebsanleitungen der Energiespeichersysteme und den mitgeltenden Unterlagen aufgeführt sind.

Es ist untersagt, eigenmächtig Umbauten oder technische Veränderungen am Produkt vorzunehmen.

© VARTA Storage GmbH 2021

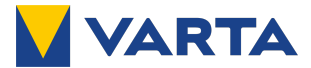

#### **Hinweis zur besonderen Beachtung**

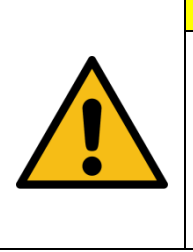

**ACHTUNG**

#### **Energiespeicher ausgeschaltet!**

Mögliche Schädigung des Batteriemoduls durch Tiefentladung.

Das Energiespeichersystem darf nur zu Wartungszwecken vorübergehend ausgeschaltet werden.

## **Allgemeines**

**1. Informationen zu dieser Anleitung** 

#### $1.1$ **Symbolerklärung**

In dieser Betriebsanleitung werden die folgenden Arten von Sicherheitshinweisen und Tipps verwendet:

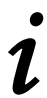

*i* Kennzeichnet Tipps im Umgang mit dem Gerät.

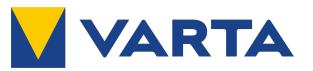

### **1.1.1 Sicherheitshinweise**

In dieser Anleitung sind die Sicherheitshinweise wie folgt aufgebaut:

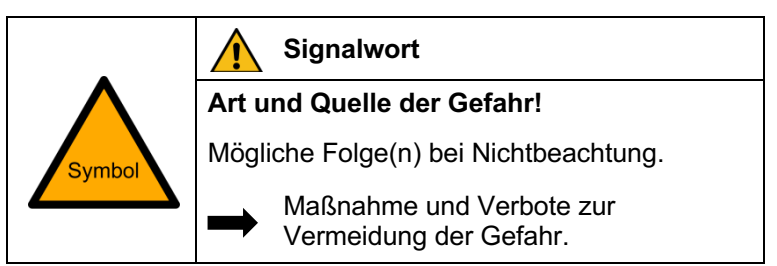

**Tabelle 1: Sicherheitshinweise**

### **1.1.2 Warnstufen**

Signalwort und Warnfarbe kennzeichnen die Warnstufe und geben einen sofortigen Hinweis auf Art und Schwere der Folgen, wenn die Maßnahmen zur Vermeidung der Gefahr nicht befolgt werden.

| Warnfarbe und<br><b>Signalwort</b> |                 | Folgen                                          |
|------------------------------------|-----------------|-------------------------------------------------|
|                                    |                 | warnt vor einer unmittelbar gefährlichen        |
|                                    | <b>GEFAHR</b>   | Situation, die zum Tod oder zu schweren         |
|                                    |                 | Verletzungen und/oder Feuer führen              |
|                                    |                 | kann.<br>warnt vor einer möglicherweise gefähr- |
|                                    |                 | lichen Situation, die zum Tod oder zu           |
|                                    | <b>WARNUNG</b>  | schweren Verletzungen und/oder Feuer            |
|                                    |                 | führen kann.                                    |
|                                    |                 | warnt vor einer möglicherweise gefähr-          |
|                                    | <b>VORSICHT</b> | lichen Situation, die zu leichten Ver-          |
|                                    |                 | letzungen und/oder Sachschäden führen           |
|                                    |                 | kann.                                           |
|                                    |                 | warnt vor einer möglichen Situation, die        |
| <b>ACHTUNG</b>                     |                 | zu Sach- und Umweltschäden führen und           |
|                                    |                 | den Betriebsablauf stören kann.                 |

**Tabelle 2: Warnstufen**

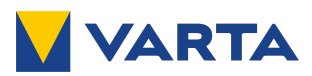

### **1.1.3 Sicherheitskennzeichen allgemein**

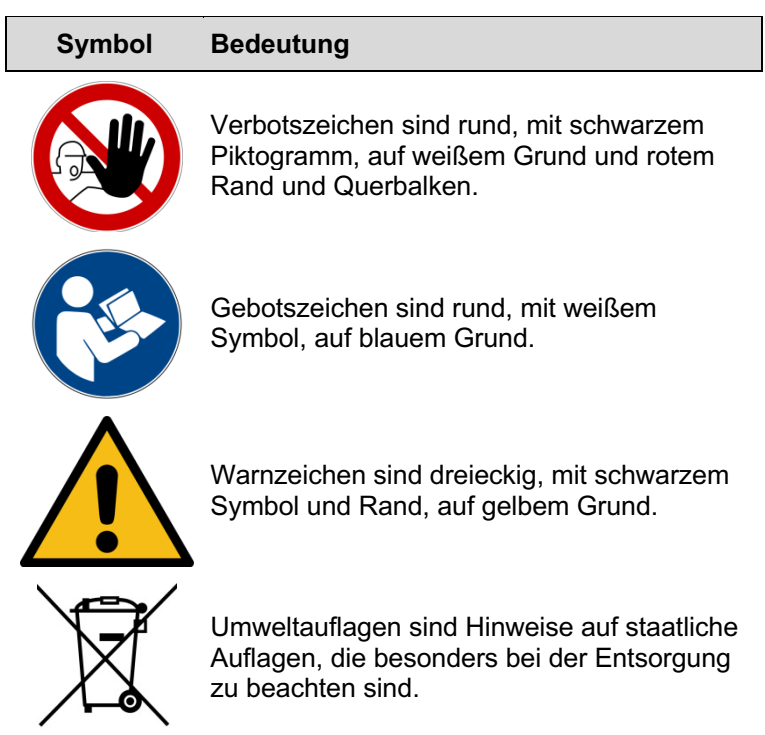

**Tabelle 3: Sicherheitskennzeichen**

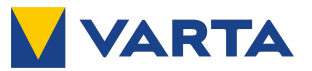

#### **1.1.4 Warnzeichen**

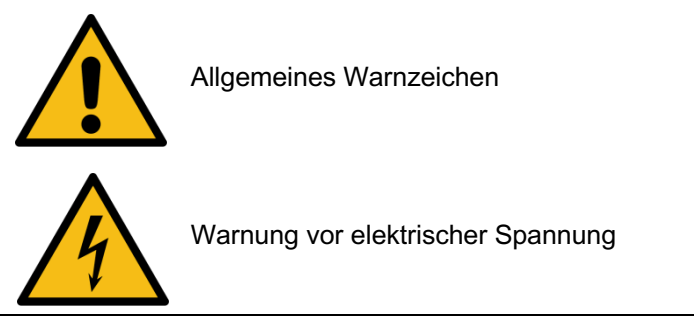

**Tabelle 4: Warnzeichen**

**2. Sicherheit** 

#### $2.1$ **Allgemeines zur Sicherheit**

Jede Person, die mit Arbeiten an der Anlage beauftragt ist, muss diese Anleitung und insbesondere das Kapitel Sicherheit gelesen und verstanden haben.

Zu beachten sind zusätzlich auch alle Sicherheitshinweise aus den mitgeltenden Dokumenten.

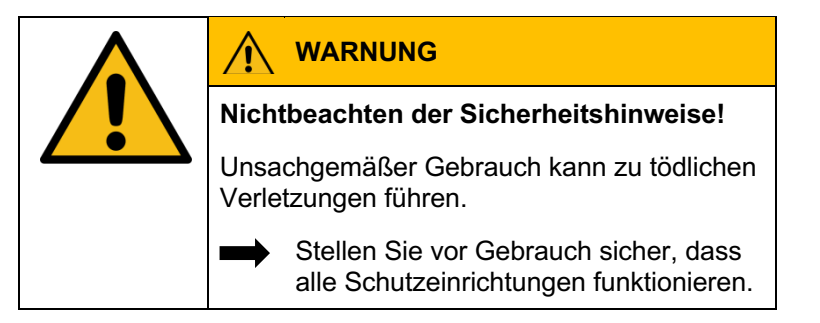

Durch Beachtung der Sicherheitshinweise und Einhaltung der unterwiesenen Arbeitsschutzmaßnahmen wird das Risiko eingeschränkt.

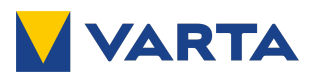

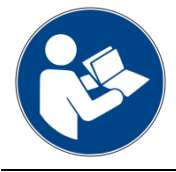

Lesen Sie die Betriebsanleitung, die Betriebsanleitung der UNIEQ Box und der optionalen Strom-Messwandler.

Diese Anleitung kann nicht jede denkbare Situation beschreiben, deshalb haben immer die jeweils gültigen Normen sowie die entsprechenden Vorschriften für den Arbeits- und Gesundheitsschutz Vorrang.

Darüber hinaus ist die Verwendung des VARTA link unter folgenden Umständen mit Restgefahren verbunden:

- Die Installations- und Instandhaltungsarbeiten werden nicht ordnungsgemäß durchgeführt.
- Die Installations- und Instandhaltungsarbeiten werden von nicht geschultem oder nicht unterwiesenem Personal durchgeführt.
- Die in dieser Anleitung und den mitgeltenden Unterlagen gegebenen Sicherheitshinweise werden ganz oder teilweise nicht beachtet.

Allen Sicherheitshinweisen ist unbedingt Folge zu leisten, die Beachtung dient Ihrer Sicherheit. Es dürfen keine Veränderungen am Gerät vorgenommen werden.

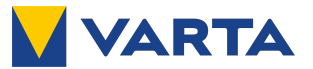

#### **Bestimmungsgemäße Verwendung**   $2.2$

VARTA link mit seinen Komponenten ist nach dem Stand der Technik und den produktspezifischen Normen gebaut und für die Kaskadierung von Energiespeichersystemen der VARTA Storage vorgesehen. VARTA link darf nur zur Kaskadierung von maximal fünf Energiespeichersystemen (max. Bruttokapazität: 65 kWh mit 5 VARTA element 12) der VARTA Storage verwendet werden.

Stimmen Sie die Rahmenbedingungen des zu installierenden Speichersystems unbedingt vorab mit dem örtlichen Netzbetreiber ab.

Dies gilt in besonderem Maße für Anlagen, die in Österreich oder der Schweiz installiert werden sollen.

Beachten Sie auch, dass in Österreich maximal drei einphasige Erzeugungsanlagen einschließlich einphasiger Energiespeicher angeschlossen werden dürfen.

Die technischen Daten für VARTA link entnehmen Sie der Anleitung für die UNIEQ Box.

Bei kaskadierten Energiepeichern darf eine eventuell vorhandene Notstromfunktion bei *höchstens einem* Energiespeicher verwendet werden!

Andere Verwendungen müssen mit VARTA Storage und dem lokalen Energieversorger abgestimmt werden.

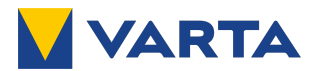

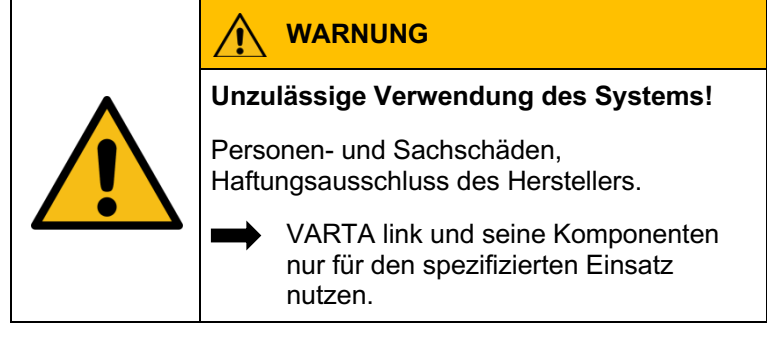

### **3. Lieferumfang**

Das Paket zur Kaskadierung von Energiespeichersystemen umfasst:

- VARTA link mit vorinstallierter VARTA Kaskadierungssoftware.
- Strom-Messwandler (optional). Für erweiterten Strom-Messbereich, wahlweise zur Montage auf isolierten Leitern oder auf Kupferschiene.
- Betriebsanleitungen.

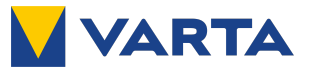

## **Installation**

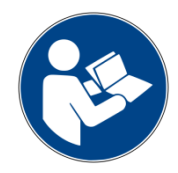

Lesen Sie die Betriebsanleitung, die Betriebsanleitung der UNIEQ Box und der optionalen Strom-Messwandler.

## **4. Systemübersicht**

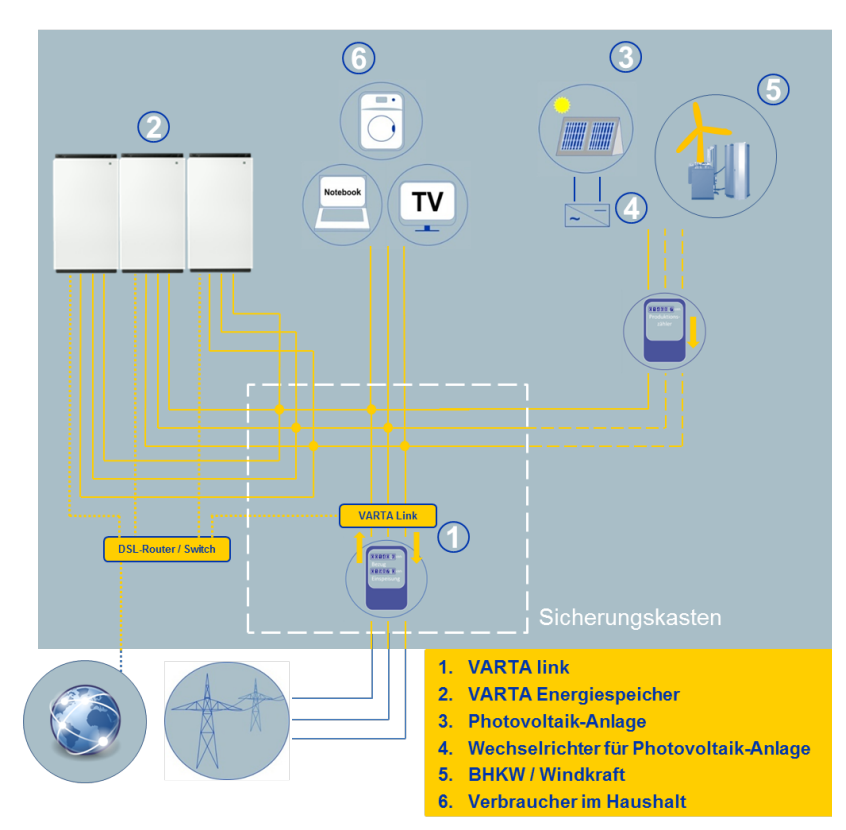

**Abbildung 1: Systemübersicht**

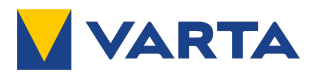

### **5. Transport und Lagerung**

#### $5.1$ **Verpackung/Transportkontrolle**

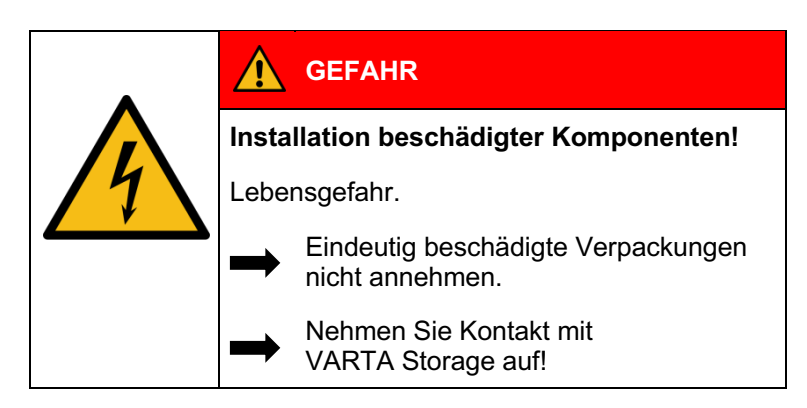

Bitte untersuchen Sie die Lieferungen auf Vollständigkeit und Beschädigungen:

- Sollten bereits an der Verpackung Schäden erkennbar sein, vermerken Sie dies bitte auf den Lieferdokumenten und lassen dies vom Fahrer durch Unterschrift bestätigen.
- Weisen Sie Lieferungen in stark beschädigten Verpackungen zurück.

*i*  Entfernen Sie die Verpackung erst unmittelbar vor der Aufstellung. So vermeiden Sie Schäden. Bewahren Sie das Verpackungsmaterial ggf. auf, damit das System bei einem späteren Transport (Standortwechsel) wieder sachgerecht verpackt werden kann.

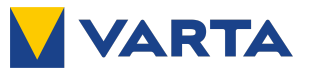

#### $5.2$ **Lagerung**

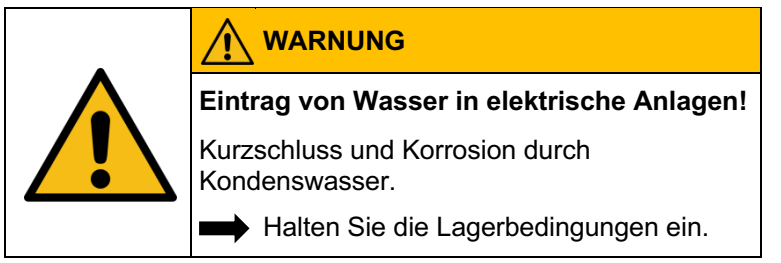

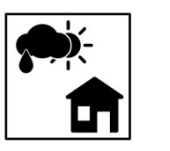

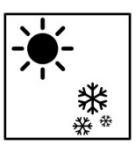

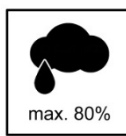

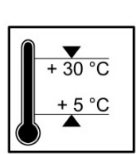

### **VARTA link**

- nicht im Transportfahrzeug zwischenlagern,
- nicht im Freien lagern,
- keinen abrupte Temperaturwechsel.

### **VARTA link**

- trocken, bei einer Luftfeuchtigkeit < 80 % und
- bei einer Temperatur von +5 °C bis +30 °C (optimal: +18 °C) lagern.

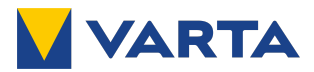

### **6. Montage und Installation**

#### $6.1$ **Komponenten prüfen**

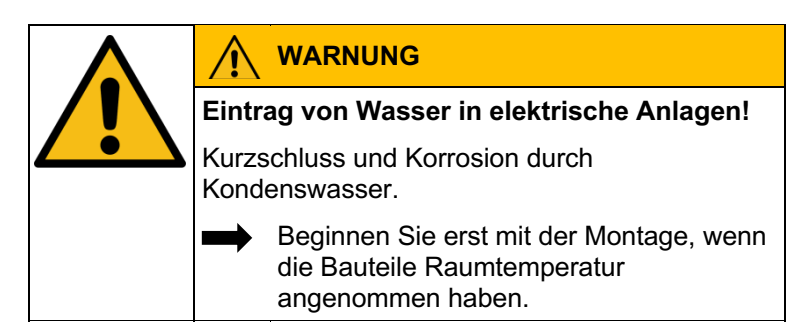

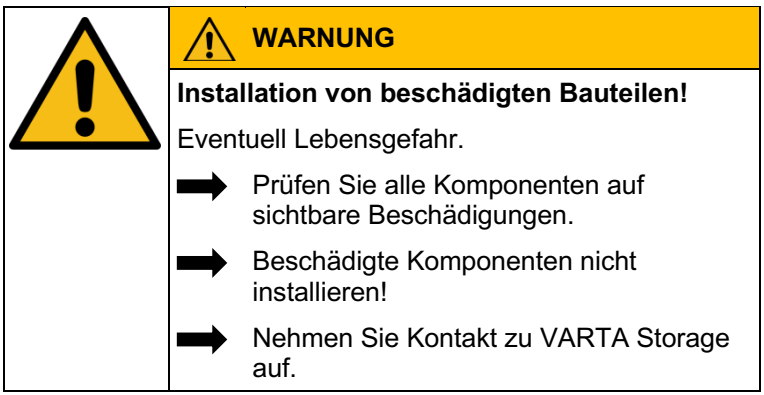

#### 6.2 **Anforderungen an den Aufstellort**

Die Anforderungen an den Aufstellort der Energiespeicher entnehmen Sie bitte den jeweiligen Betriebsanleitungen. Für VARTA link gilt die Installationsanleitung der UNIEQ Box.

> **Beachten Sie: Wenn mehrere Speicher in** einem Raum aufgestellt werden muss evtl., zur Einhaltung der zulässigen Betriebstemperaturen der einzelnen Energiespeicher, für eine geeignete zusätzliche Klimatisierung gesorgt werden.

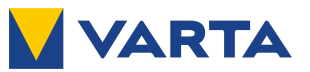

#### $6.3$ **Installation**

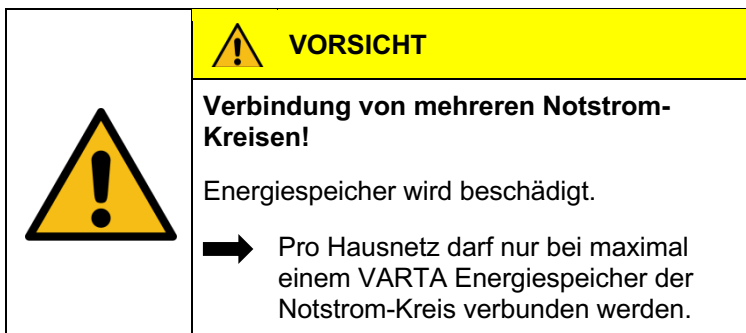

#### **Für die Option Strom-Messwandler gilt zusätzlich:**

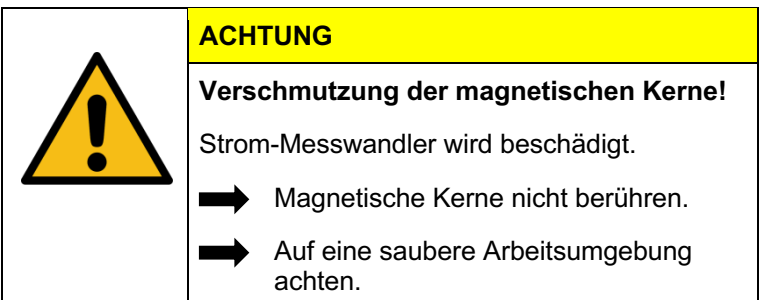

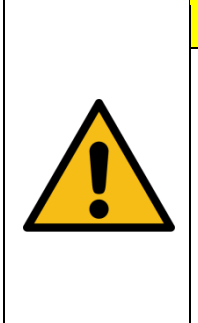

### **ACHTUNG**

**Verwendung ungeeigneter Strom-Messwandler!**

Störungen im Betrieb aufgrund ungenauer Messung möglich.

Verwenden Sie nur von VARTA Storage qualifizierte Strom-Messwandler.

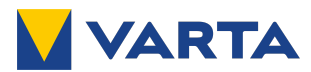

#### 6.4 **Installationsablauf**

Bei der Installation der zur Kaskadierung benötigten Komponenten und der einzelnen Energiespeicher bitte die nachfolgende Abfolge beachten:

- 1) Ausbau eines eventuell bereits vorhandenen Stromsensors.
	- Nur falls bereits ein VARTA Energiespeicher vorhanden ist.
- 2) Installation des VARTA link in der Elektro-Unterverteilung gemäß der beiliegenden Installationsanleitung für die UNIEQ Box.

*Optional:* Installation der verfügbaren Strom-Messwandler für erweiterten Messbereich gemäß der beiliegenden Installationsanleitung für die UNIEQ Box und gemäß der beiliegenden Installationsanleitung für die Strom-Messwandler.

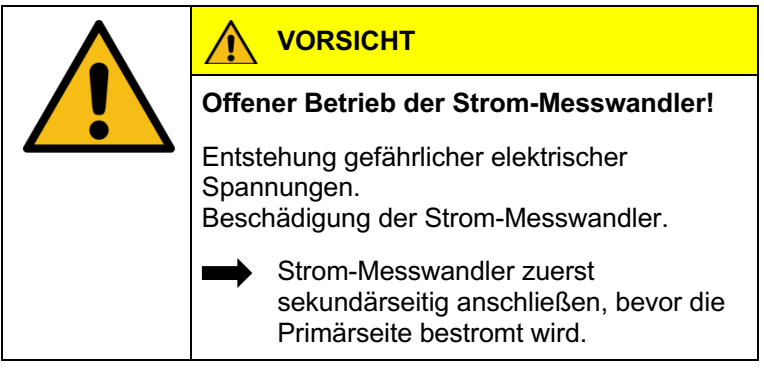

- Achten Sie auf eine saubere Arbeitsumgebung.
- Berühren Sie die magnetischen Kerne nicht.
- Vergewissern Sie sich, dass die magnetische Kerne nicht korrodiert sind und ein schützender Ölfilm vorhanden ist. Nehmen Sie andernfalls Kontakt mit unserem technischen Service auf.
- Zuerst Sekundärseite der Strom-Messwandler an VARTA link anschließen bevor die Primärseite bestromt wird.

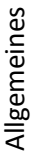

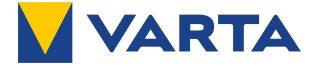

- Bei Bedarf dürfen die Kabel der Strom-Messwandler unter Verwendung qualitativ hochwertiger Klemmverbinder bei gleichem Querschnitt auf eine Gesamtlänge von maximal 2 m verlängert werden.
- 3) Installation der einzelnen Energiespeichersysteme gemäß der jeweiligen Betriebsanleitung.
	- Neben VARTA link und dem optional verfügbaren Strom-Messwandler werden keine weiteren Stromsensoren benötigt.
	- Jeden Speicher einzeln mit einem Sicherungsautomaten absichern.
- 4) Netzwerk-Verkabelung herstellen:

*Empfohlene* Netzwerkverkabelung siehe Abbildung 3: Netzwerkverkabelung ohne Netzwerk-Switch

*Alternativ:* Für ein Netzwerk mit zusätzlichem Netzwerk-Switch siehe Abbildung 2: Netzwerkverkabelung mit Netzwerk-Switch. (Erfolgreich getestet wurde "Netgear GS108GE".)

- 5) Netzwerk-Konfiguration vornehmen: stellen Sie sicher, dass am DSL-Router bzw. DHCP-Server die DHCP-Adressvergabe aktiviert ist, die Energiespeicher und VARTA link Zugriff auf das Internet haben und die Ports aus Tabelle 5: Netzwerk-Ports nicht gesperrt sind.
- 6) Schalten Sie die Energiespeicher und VARTA link ein.

*i* Sollen IP-Adresse, DNS-Adresse und Gateway statisch eingerichtet werden, sind Kenntnisse über die statische Adressvergabe erforderlich. Dazu ist es z. B. erforderlich, die Netzwerkkonfiguration des Routers auszulesen. **Die Adressbereiche 172.30.xxx.xxx bis 172.31.xxx.xxx dürfen nicht verwendet** 

**werden.**

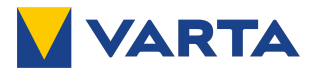

*i* 

Die in Tabelle 5: Netzwerk-Ports aufgeführten Ports dürfen für die genannten Übertragungsrichtungen **nicht gesperrt** werden. Für gebräuchliche DSL-Router im Heimbereich ist dies in der Regel ab Werk korrekt konfiguriert, in Firmennetzen können jedoch Anpassungen der Firewall nötig sein.

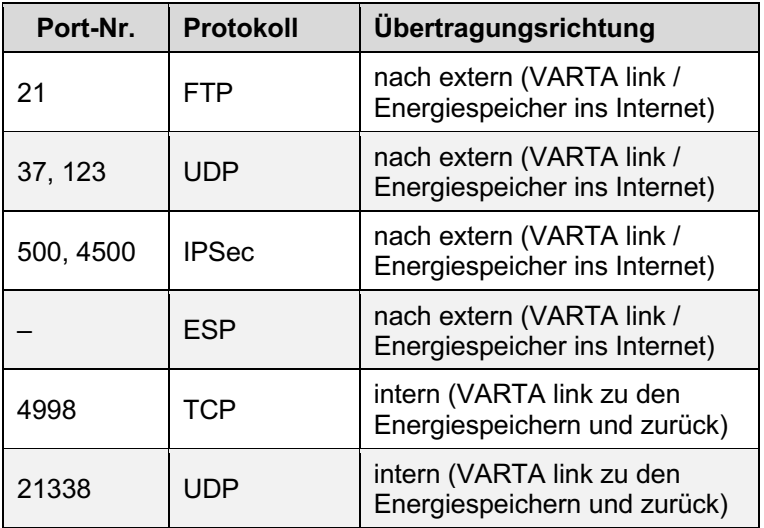

**Tabelle 5: Netzwerk-Ports**

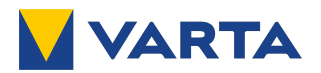

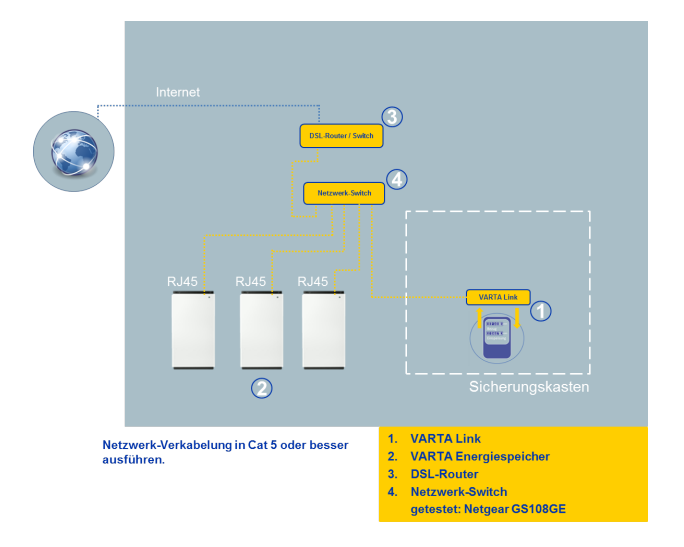

#### **Abbildung 2: Netzwerkverkabelung mit Netzwerk-Switch**

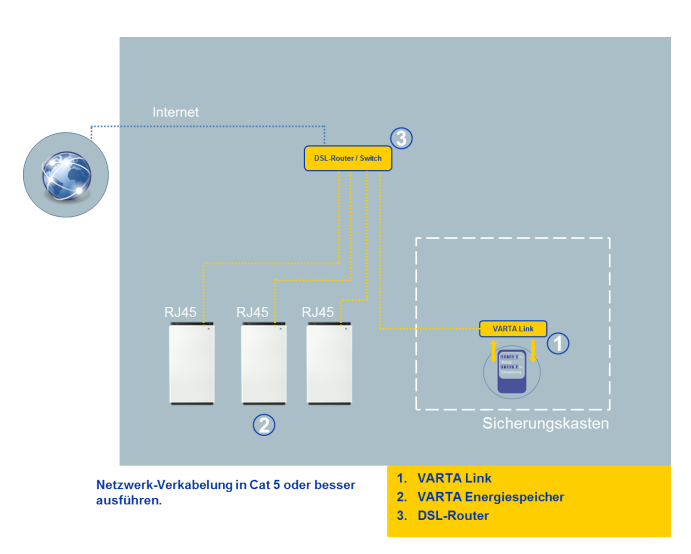

**Abbildung 3: Netzwerkverkabelung ohne Netzwerk-Switch**

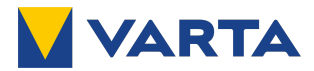

• Test der Verkabelung des VARTA link und Konfiguration der optional verbauten Strom-Messwandler:

# **ACHTUNG Leistungsmessung nicht korrekt.** System arbeitet nicht zuverlässig! Überprüfung der Leistungsmessung an allen drei Phasen.

Überprüfen Sie gegebenenfalls mit einem<br>Zangenamperemeter den Stromfluss auf a<br>drei Phasen. Zangenamperemeter den Stromfluss auf allen drei Phasen.

- a) Verbindung mit dem Web-Interface des VARTA link unter der IP-Adresse des VARTA link oder durch Eingabe von http://unieq-box.local im Webbrowser. Anschließend Login mit Zugriffsstufe Installateur gemäß Schulung (analog zu den Energiespeichern). Dabei gegebenenfalls das VARTA Network Config Tool zur Feststellung der IP-Adresse des VARTA link verwenden.
- b) Falls die optional verfügbaren Strom-Messwandler zum Einsatz kommen: wählen Sie den verwendeten Strom-Messwandler im Menü "Geräte-Einstellungen" / "Allgemeines" aus und bestätigen Sie die Auswahl durch Klick auf "Änderungen anwenden"
- c) Überprüfen Sie, ob die im Menü "Übersicht" angezeigten Messwerte korrekt sind. Überprüfen Sie dabei insbesondere, ob Leistungsbezug und Leistungserzeugung korrekt erkannt werden und ob die Größenordnung der angezeigten Messwerte plausibel ist.

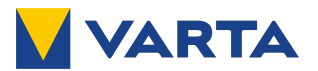

- Falls auf einer oder mehreren Phasen eine geringe oder nicht eindeutig prüfbare Leistung gemessen wird: aktivieren Sie auf den betreffenden Phasen eine definierte Last und prüfen Sie anschließend erneut den Messwert. Deaktivieren und aktivieren Sie die Last gegebenenfalls mehrmals, um eine zuverlässige Aussage über die Korrektheit des Messwertes zu gewinnen.
- d) Falls für eine oder mehrere Phasen ein falscher Messwert angezeigt wird: prüfen und korrigieren Sie die Verkabelung des VARTA link und eventuell verwendeter Strom-Messwandler. Überprüfen Sie auch, ob eventuell verwendete Strom-Messwandler korrekt über die Strom-führenden Phasen geklappt sind. Prüfen Sie anschließend erneut die Messwerte wie oben beschrieben.
- e) Fahren Sie mit der Inbetriebnahme (Abschnitt 7) erst dann fort, wenn Sie die Korrektheit der Leistungsmessung für alle drei Phasen zweifelsfrei prüfen konnten.
	- **i Bei über VARTA link betriebenen<br>Energiespeichern erfolgt keine au<br>Überprüfung der korrekten Montag<br>Strom-Messwandlers.** Energiespeichern erfolgt keine automatische Überprüfung der korrekten Montage des Strom-Messwandlers.

## **7. Inbetriebnahme nach erfolgter Installation**

Zur Inbetriebnahme werden die Kommunikationsschlüssel vom Zusatz-Typenschild der Energiespeicher benötigt.

Sie finden diese Kommunikationsschlüssel bei allen ab 05.2017 produzierten VARTA Energiespeichern der Typen VARTA element und VARTA pulse auf einem Label, das unterhalb des Typenschildes angebracht ist.

Ein Beispiel dieses Zusatz-Typenschilds zeigt Abbildung 4.

• Relevant für VARTA link ist lediglich der Code #1.

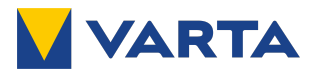

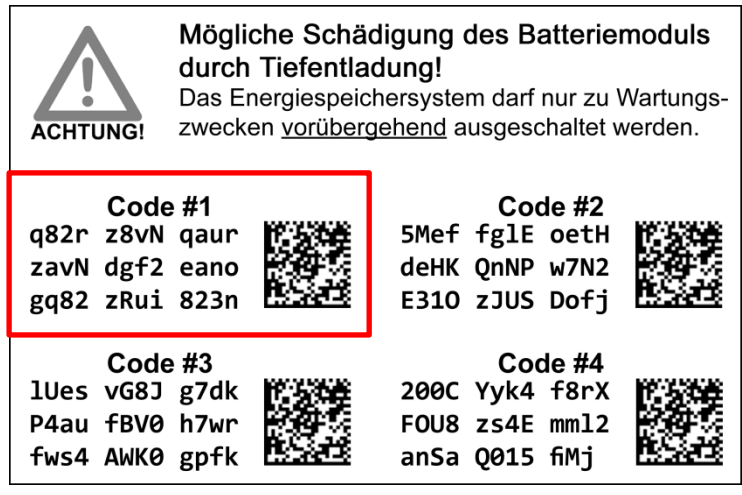

**Abbildung 4: Zusatz-Typenschild.**

*i* 

Falls ein Energiespeicher verwendet werden soll, der unterhalb des Typenschilds über kein solches Zusatz-Typenschild verfügt, nehmen Sie bitte vorab Kontakt mit unserem technischen Service auf.

Bitte ändern Sie in diesem Fall und nach erfolgter Inbetriebnahme auf dem Typenschild des Energiespeichers die Angabe cos(phi) =  $0.95$  zu cos(phi) =  $0.90$ .

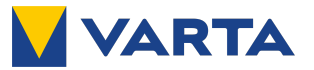

#### $7.1$ **Konfiguration der Energiespeicher**

Stellen Sie sicher, dass auf allen Energiespeichern die aktuelle verfügbare Firmware-Version installiert ist. Sie finden diese im B2B-Bereich unter https://www.varta-storage.com/b2b/

Die Inbetriebnahme der Energiespeicher erfolgt nach der Betriebsanleitung des Energiespeichers, dabei zusätzlich:

- "Kaskadierung" im Menü "Einstellungen" / "Grundeinstellungen" aktivieren.
- Optional bei *maximal einem* Speicher die Option "Notstrom" aktivieren.

*i*  Empfehlung: Energiespeicher und VARTA link im jeweiligen Web-Interface mit fester IP-Adresse konfigurieren oder einen vorhandenen DHCP-Server (beispielsweise über den DSL-Heimrouter) so konfigurieren, dass den Energiespeichern und VARTA link feste IP-Adressen zugewiesen werden. Falls feste IP-Adressen verwendet werden: Zuordnung Seriennummer - IP-Adresse notieren. Gegebenenfalls VARTA Network-Config-Tool zur Kontaktaufnahme mit den Energiespeichern verwenden.

Die Zusammenschaltung der Energiespeicher mit VARTA link erfolgt über das VARTA Portal und wird in Abschnitt 7.2 beschrieben.

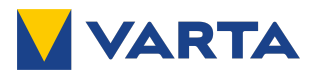

#### $7.2$ **Ablauf der Inbetriebnahme im VARTA Portal**

Loggen Sie sich mit Ihren Benutzerdaten unter https://www.vartastorage.com/b2b/ im VARTA Portal ein.

Melden Sie alle neu installierten und zu kaskadierenden Energiespeicher wie in den jeweiligen Betriebsanleitungen beschrieben sowie den neu installierten VARTA link über die Schaltfläche "neue Garantieanmeldung" beim Portal an (siehe Abbildung 5) und füllen Sie dabei das jeweilige Inbetriebnahmeprotokoll aus.

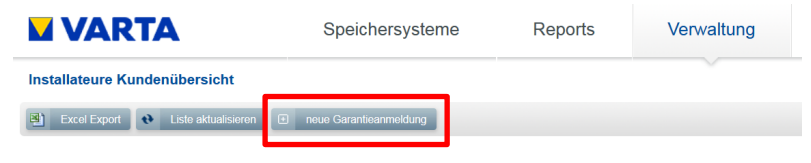

**Abbildung 5: Neue Garantieanmeldung**

Den Freischaltcode des VARTA link entnehmen Sie dem beigelegten Label (siehe Abbildung 6).

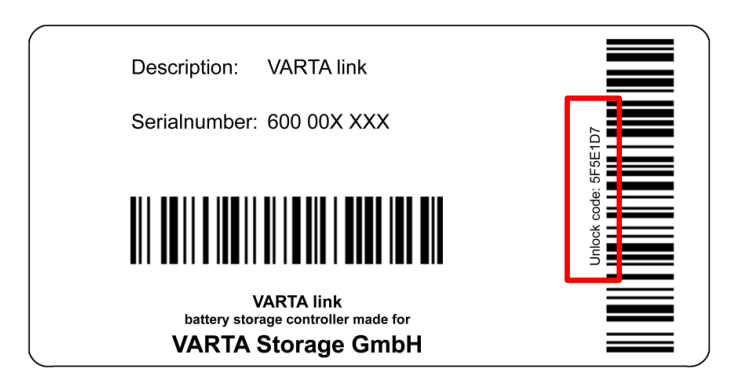

**Abbildung 6: Freischaltcode**

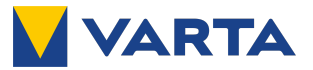

Falls eine bestehende Installation um VARTA link und gegebenenfalls weitere Energiespeicher erweitert werden soll und bestehende Energiespeicher bereits früher beim Portal angemeldet wurden, so müssen die bestehenden Energiespeicher nicht erneut angemeldet werden. Falls bestehende Energiespeicher zur Verwendung kommen, die bereits unter einem anderen Benutzerkonto beim Portal angemeldet sind, so wenden Sie sich bitte vorab an den technischen Service.

Selektieren Sie im Portal aus der Liste der Ihrem Benutzerkonto zugordneten Geräte, den zu verwendenden VARTA link (siehe Abbildung 7).

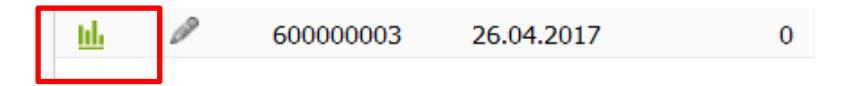

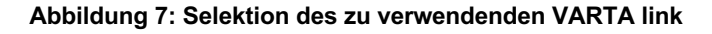

Sie gelangen daraufhin in das Konfigurationsmenü des VARTA link (siehe Abbildung 8).

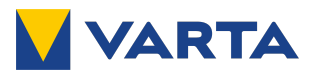

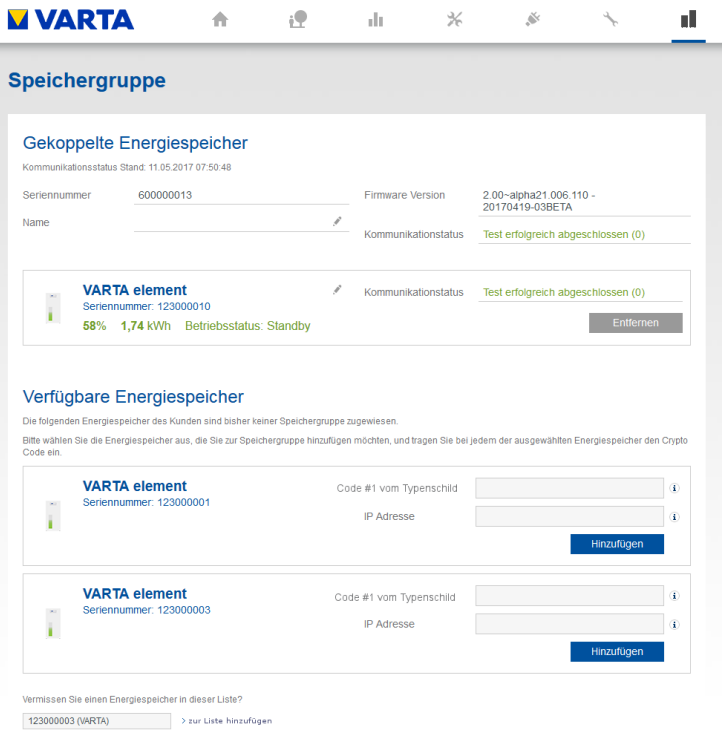

#### **Abbildung 8: Konfigurationsmenü des VARTA link.**

Falls eine Firmware-Aktualisierung für VARTA link verfügbar ist wird diese im Konfigurationsmenü zur Schnellinstallation angeboten. Bitte lassen Sie diese Installation gegebenenfalls durchführen, was ca. 5 min dauern wird. Nach Durchführung der Installation wird im Konfigurationsmenü die aktualisierte Firmware-Version angezeigt.

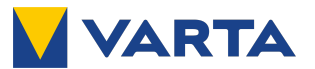

Fügen Sie anschließend nach und nach wie folgt die zu kaskadierenden Speicher zu VARTA link hinzu:

- In der Liste der verfügbaren Energiespeicher den jeweiligen *Code #1* vom Typenschild des betreffenden Energiespeichers eingeben (siehe Abbildung 4).
- Falls feste IP-Adressen konfiguriert wurden optional die IP-Adresse des Energiespeichers eingeben.
- Falls ein Speicher des Typs *VARTA pulse* verwendet wird: den Außenleiter eingeben, an dem der Speicher angeschlossen wurde.
- Die Schaltfläche "Hinzufügen" anklicken.
- Das Portal überträgt anschließend automatisch die zu diesem Energiespeicher benötigten Daten an VARTA link.
- Verwenden Sie das Suchfeld, falls nicht alle zu kaskadierenden Speicher automatisch in der Liste verfügbarer Speicher angezeigt werden.

Ob eine Kommunikation zwischen VARTA link und dem jeweiligen Energiespeicher erfolgreich aufgebaut werden konnte signalisiert das Portal unter "Kommunikationsstatus".

*i*  Bei Verwendung von VARTA pulse erfolgt eine automatische Leistungsbegrenzung zur Einhaltung der normativ zulässigen Schieflast auf den Außenleitern. Für diese Begrenzung ist es erforderlich, dass der Außenleiter bei der Konfiguration korrekt angegeben wird. Es erfolgt keine automatische Detektion des **Außenleiters** 

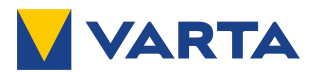

## **Instandhaltung**

### **8. Service- und Instandhaltung**

VARTA link an sich ist wartungsfrei. Jedoch müssen die optional verfügbaren Strom-Messwandler regelmäßig geprüft werden.

Hierzu gehen Sie bitte vor wie in der Betriebsanleitung der Strom-Messwandler beschrieben.

- Falls auf den Metalloberflächen des Kerns Korrosion sichtbar ist, tauschen Sie den betreffenden Strom-Messwandler aus.
- Verbinden Sie sich mit dem Web-Interface des VARTA link und überprüfen Sie die korrekte Messung auf allen Phasen (siehe Abschnitt 6.4). Die Wartung gilt erst dann als abgeschlossen, wenn Sie sich von der korrekten Messung überzeugt haben.

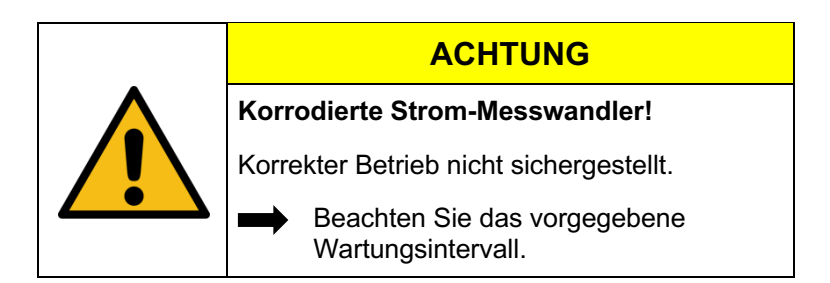

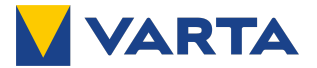

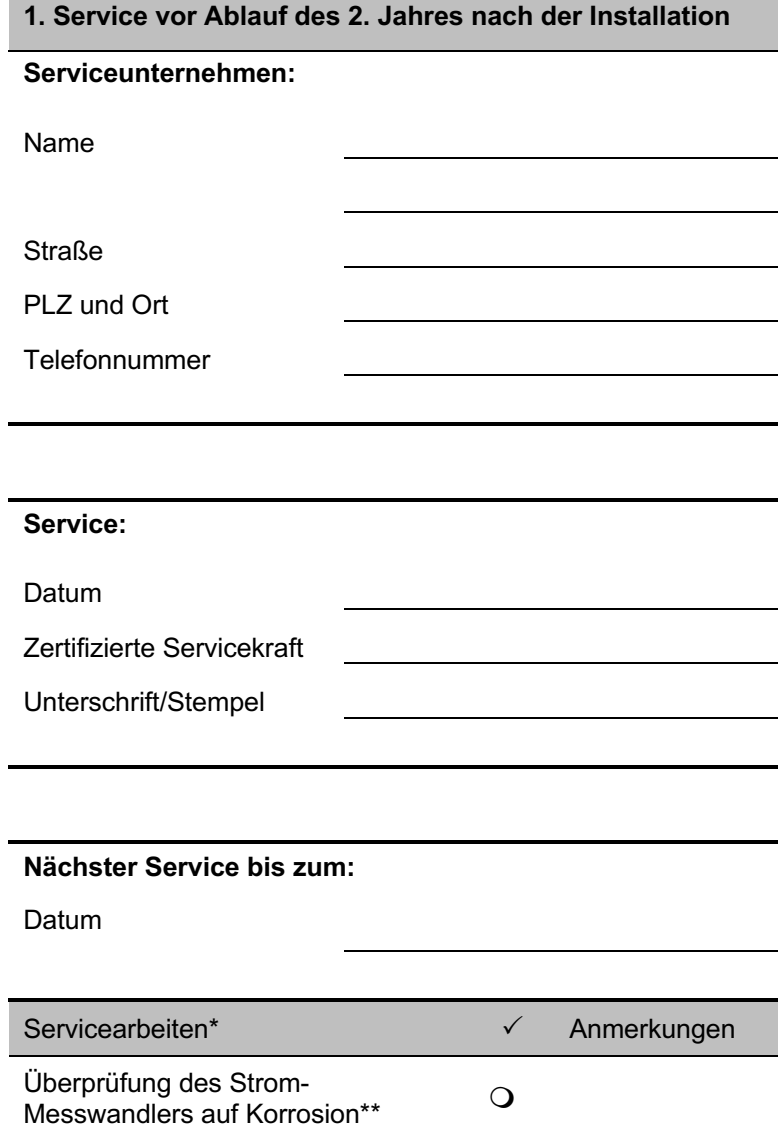

\*Zur detaillierten Beschreibung der Servicearbeiten des Energiespeichers siehe den Abschnitt "Instandhaltung" in der Betriebsanleitung.

\*\*ggf. ist der Strom-Messwandler zu reinigen/auszutauschen.

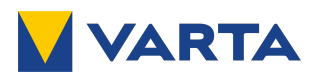

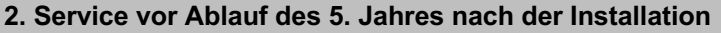

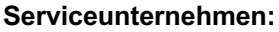

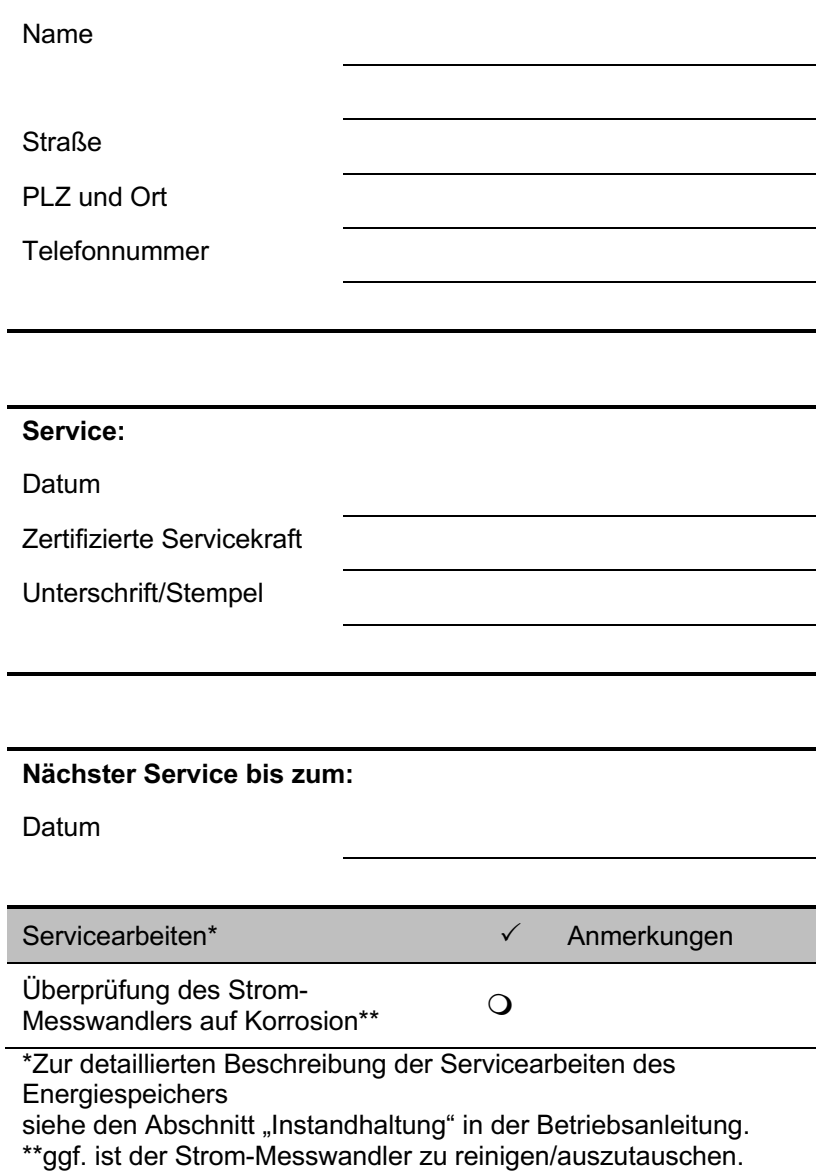

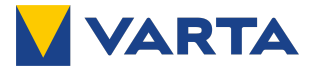

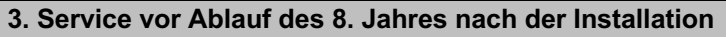

#### **Serviceunternehmen:**

Name

**Straße** 

PLZ und Ort

**Telefonnummer** 

#### **Service:**

Datum

Zertifizierte Servicekraft

Unterschrift/Stempel

**Nächster Service bis zum:**

Datum

Servicearbeiten\* P Anmerkungen

Überprüfung des Strom-Oberpruiding des Strom-<br>Messwandlers auf Korrosion\*\* monography

\*Zur detaillierten Beschreibung der Servicearbeiten des **Energiespeichers** siehe den Abschnitt "Instandhaltung" in der Betriebsanleitung.

\*\*ggf. ist der Strom-Messwandler zu reinigen/auszutauschen.

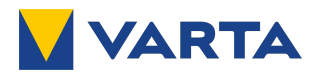

### **4. Service vor Ablauf des 11. Jahres nach der Installation**

#### **Serviceunternehmen:**

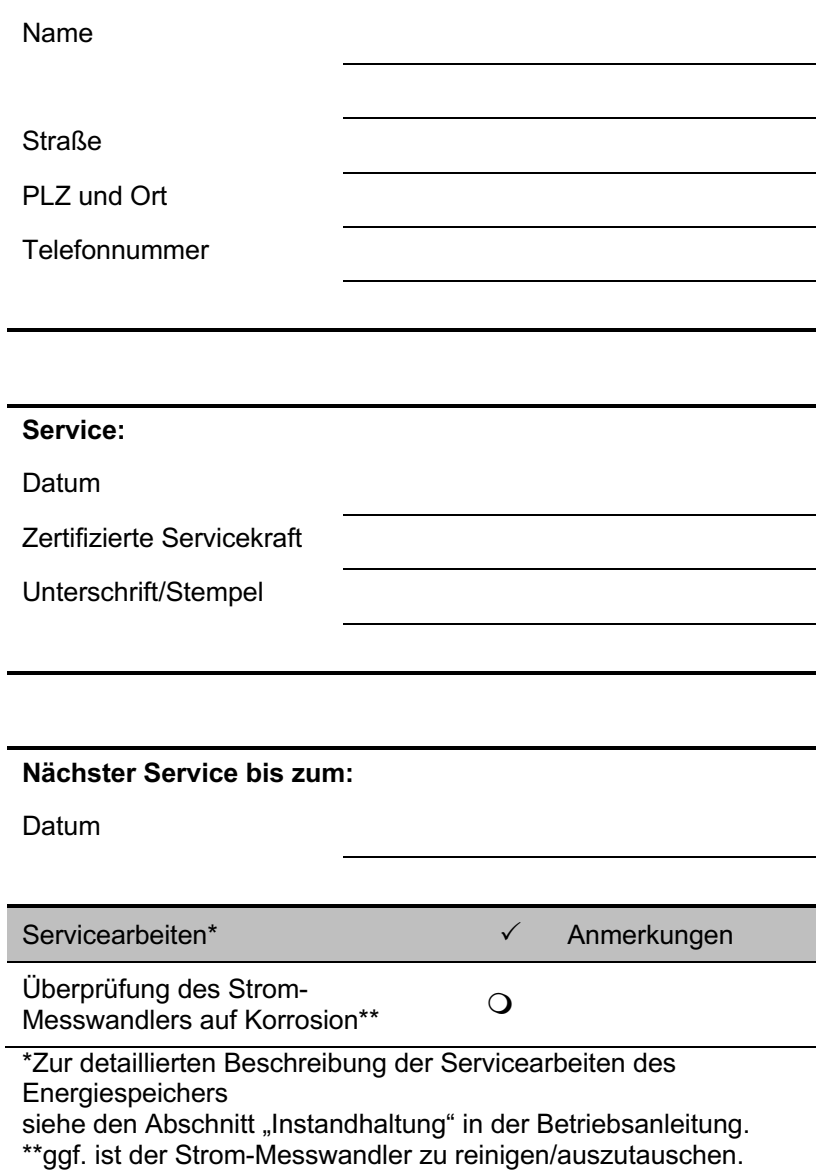

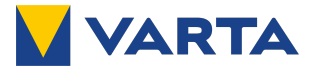

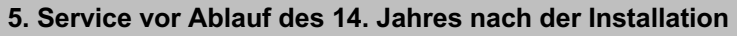

#### **Serviceunternehmen:**

Name

**Straße** 

PLZ und Ort

**Telefonnummer** 

#### **Service:**

Datum

Zertifizierte Servicekraft

Unterschrift/Stempel

**Nächster Service bis zum:**

Datum

Servicearbeiten\* P Anmerkungen

Überprüfung des Strom-Oberpruiding des Strom-<br>Messwandlers auf Korrosion\*\* monography

\*Zur detaillierten Beschreibung der Servicearbeiten des **Energiespeichers** siehe den Abschnitt "Instandhaltung" in der Betriebsanleitung.

\*\*ggf. ist der Strom-Messwandler zu reinigen/auszutauschen.

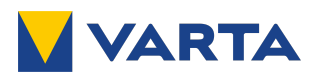

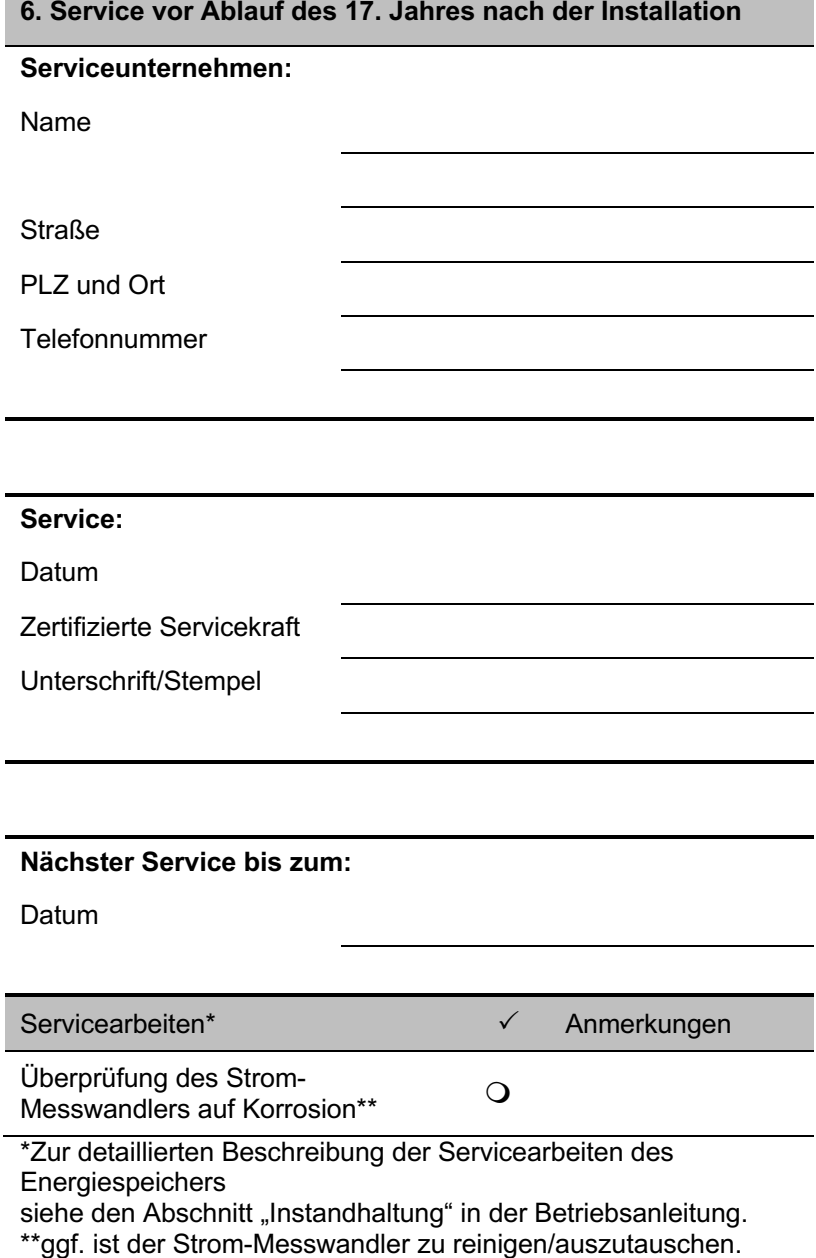

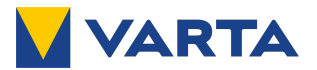

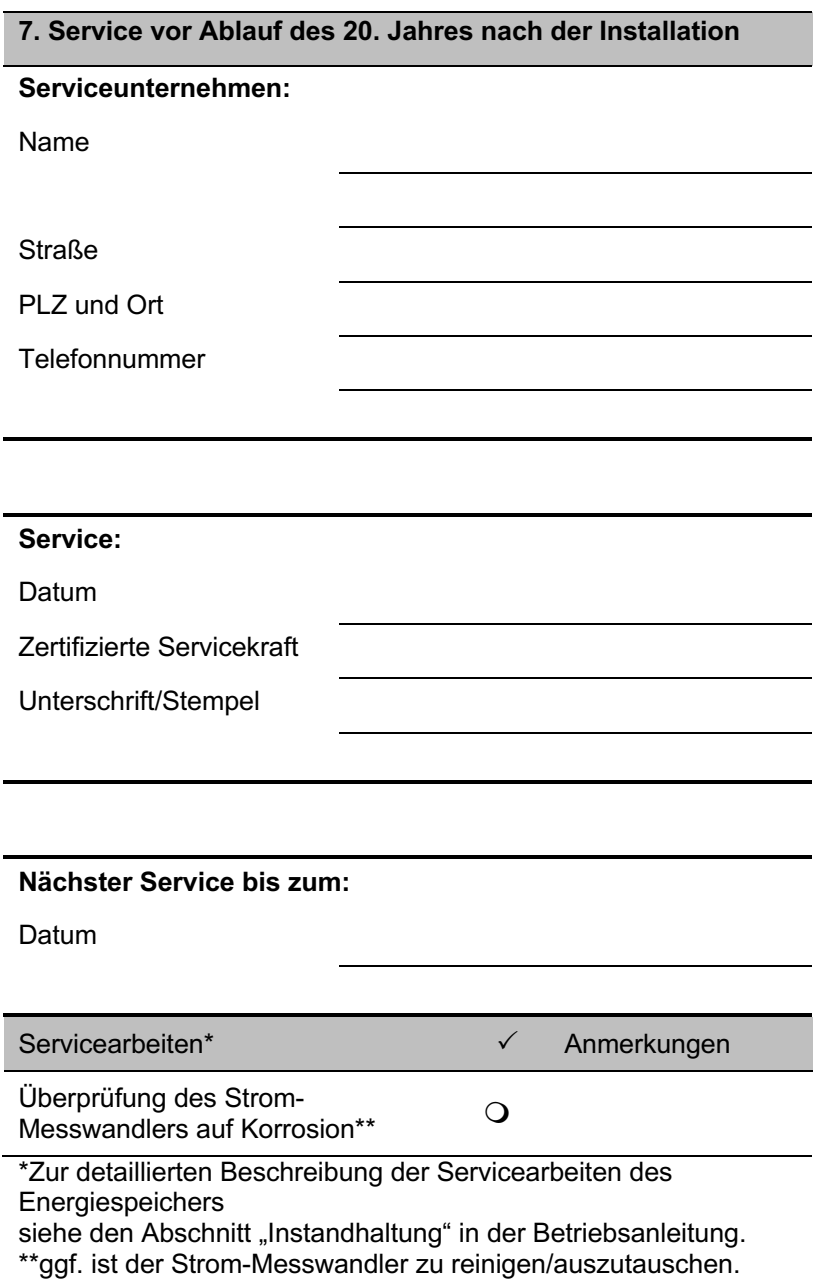

Allgemeines

Allgemeines

Installation

Installation

Instandhaltung

Instandhaltung

Mitgeltende Unterlagen

Mitgeltende Unterlagen

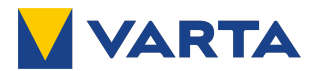

### **9. Störungen**

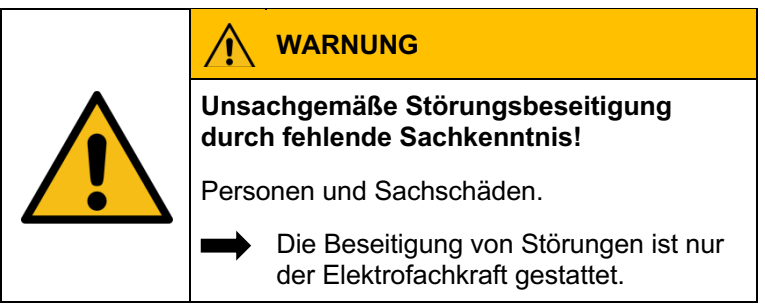

 $9.1$ **Störungsanzeigen**

#### **9.1.1 Störungsanzeigen an VARTA link**

Siehe hierzu die Installationsanleitung UNIEQ Box.

#### **9.1.2 Störungsanzeigen auf dem Webinterface für VARTA link**

Störungen werden auf der Seite *Übersicht* des Webinterface angezeigt.

- Wählen Sie in der Kopfzeile den Reiter *Übersicht.*
- Der Status der Verbindung zu den einzelnen Speichern wird angezeigt

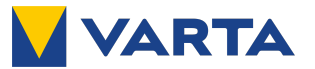

#### **9.1.3 Störungsanzeigen auf dem Webinterface der Energiespeicher**

Störungen werden auf der Seite *System* des Webinterface angezeigt.

• Wählen Sie in der Kopfzeile den Reiter *System*.

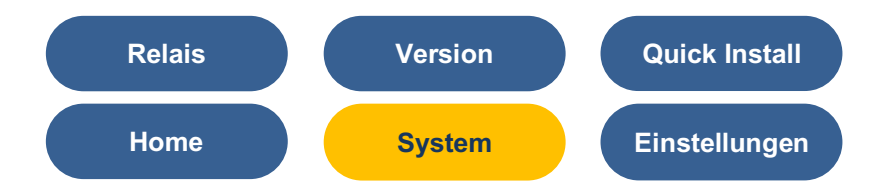

Störungen des Kaskadierungsbetriebes können mit den sonstigen Störungen des Systems und des NA-Schutzes ausgelesen werden.

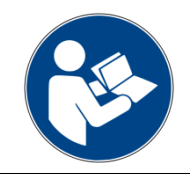

Lesen Sie die Betriebsanleitung des Energiespeichers.

### **9.1.4 Störungsanzeigen im VARTA Portal**

In der Inbetriebnahmeansicht von VARTA link im VARTA Portal werden der Verbindungsstatus der einzelnen Speicher und Störungsmeldungen angezeigt.

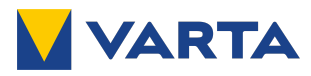

Die Konformität mit den für das Gerät relevanten EU-Richtlinien wird durch das CE-Zeichen bestätigt.

## **10. Konformitätserklärung (DoC)**

Die verwendeten Komponenten wurden in Übereinstimmung mit den geltenden Richtlinien und Normen entwickelt und gefertigt.

Die vollständige Konformitätserklärung finden Sie auf unserer Internetseite: www.varta-storage.com

Diese Betriebsanleitung ist ein Dokument ohne Vertragscharakter. Irrtümer, Druckfehler und Änderungen vorbehalten.

#### **Abbildungen**

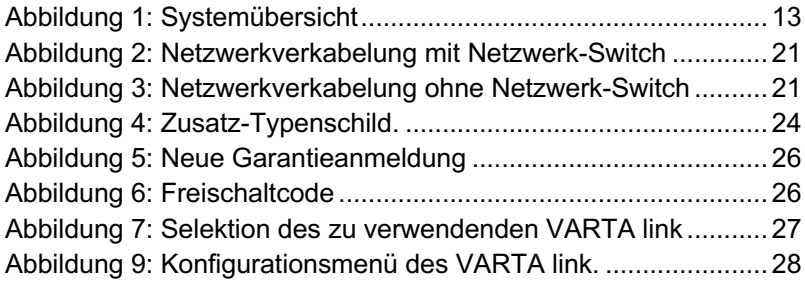

#### **Tabellen**

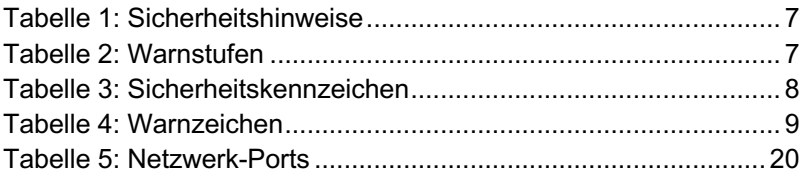

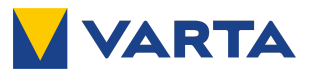

## **Mitgeltende Unterlagen**

**11. UNIEQ - MT- CCB - 23 - 300:5**

# **Bedienungsanleitung /** Montagevorschrift

## Niederspannungs-Stromwandler - teilbarer Stromwandler -

## **UNIEQ-MT-CBB-23-300:5**

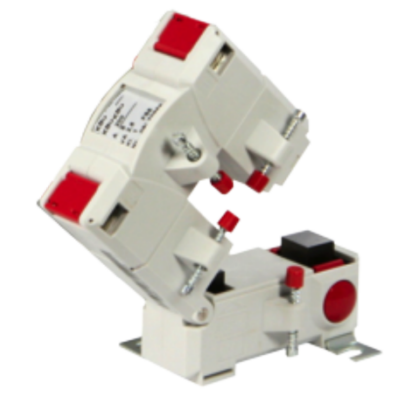

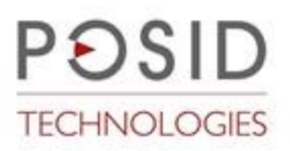

**POSID TECHNOLOGIES GmbH** 

Luxemburger Straße 82-86

D - 50354 Hürth

info@posid.de • http://www.posid.de

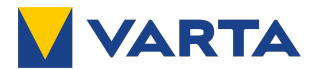

Vor Einbau, Inbetriebnahme oder Bedienung des Gerätes lesen Sie bitte die vorliegende Anleitung vollständig und sorgfältig.

#### 1. Sicherheitshinweise

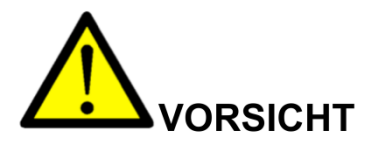

Folgende Punkte sind zu beachten:

- Die geltenden Gesetze. Normen und Bestimmungen.
- Der Stand der Technik zum Zeitpunkt der Installation.
- Die Regeln der Technik.
- Die Bedienungsanleitung.
- · Die Tatsache, dass eine Bedienungsanleitung nur allgemeine Bestimmungen ausführen kann und dass diese Bestimmungen beachtet werden müssen.
- Prüfen Sie vor der Inbetriebnahme das Gerät sorgfältig auf eventuelle Transportschäden. Bei mechanischen Beschädigungen darf das Gerät nicht in Betrieb genommen werden.
- Die beschriebenen Geräte sind zur Installation durch qualifiziertes Elektro-Fachpersonal bestimmt und dürfen nur in elektrischen Betriebsräumen oder in geschlossenen Gehäusen installiert werden. Jegliche andere Nutzung oder die Nichtbeachtung dieses Anwendungshinweises hat den Verlust der Gewährleistung/Garantie zur Folge.
- · Die Geräte dürfen nur in trockenen Innenräumen montiert werden.
- · Nicht auf oder an leichtentzündlichen Materialien montieren.
- Betrieb mit einem höheren als dem auf dem Typenschild angegebenen Nennstrom kann zur Überhitzung des Stromwandlers und dadurch zu Verbrennungen führen.

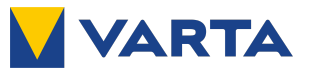

### 2. Funktionsbeschreibung

Die Stromwandler sind induktive, nach dem Trafoprinzip arbeitende, Einleiter-Stromwandler. Sie dienen zur Anpassung der primären Messgröße an die Eingangsnenngrößen der angeschlossenen Messgeräte. Auf Grund des angewendeten Messprinzips eignen sich diese Stromwandler zur ausschließlichen Verwendung in Wechselstromnetzen. Der Stromwandler eignet sich für die Montage sowohl auf isolierten als auch auf nichtisolierten Primärleitern.

#### 3. Warnhinweise

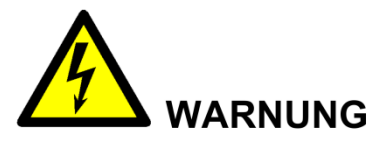

Gefährliche elektrische Spannung kann zu elektrischem Schlag und Verbrennungen führen.

Sicherstellen, dass die Angaben auf dem Typenschild und in den "Technischen Daten" unter Punkt 7 mit den Betriebsparametern der Anlage übereinstimmen.

Vor Beginn der Installationsarbeiten Anlage spannungsfrei schalten!

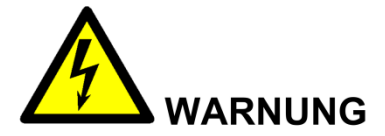

Bei einem nichtbelasteten (offenen) Sekundärkreis des Stromwandlers werden an dessen Sekundärklemmen hohe Spannungen induziert. Die dabei auftretenden Spannungswerte stellen eine Gefahr für Personen sowie die Funktionssicherheit des Stromwandlers dar.

Ein "Offenbetrieb", das heißt ein Betrieb des Stromwandlers ohne sekundäre Beschaltung, ist unbedingt zu vermeiden.

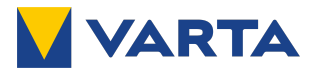

#### 4. Installation

Sorgen Sie während Montage, Wartungs- und Installationsarbeiten für eine sichere Arbeitsumgebung. Falls nötig, unterbrechen Sie die Stromzufuhr des Primärleiters und sichern sie gegen unbeabsichtigtes Wiedereinschalten.

Achtung: Falls während der Montage die Stromzufuhr des Primärleiters nicht unterbrochen wird, muss vorher der Sekundärkreis des Stromwandlers geschlossen werden.

Messgerät anschließen oder ggf. die Sekundäranschlüsse brücken.

- Zum Öffnen des Stromwandlers drücken Sie die beiden Betätigungsknöpfe zusammen (Bild 1).
- Legen Sie den Stromwandler um den Primärleiter und schließen ihn durch festes Zusammendrücken. Stromflussrichtung beachten, die Fensteröffnung ist mit "K-P1" und "L-P2" gekennzeichnet. P1 zeigt zur Stromquelle, P2 zum Verbraucher. Achtung: Auf Sauberkeit der Schnittflächen des geteilten Kerns achten. Handkontakt (Schweiß) vermeiden.
- Die Befestigung des Gerätes kann wahlweise direkt auf dem Primärleiter oder auf einer Montageplatte erfolgen. Verwenden Sie hierzu die im Lieferumfang enthaltenen Befestigungsmittel. Die direkte Befestigung auf dem Primärleiter erfolgt durch Eindrehen der im Beipack enthaltenen Befestigungsschrauben in die am Wandlergehäuse befindlichen Schraubdome. Die Montage auf Montageplatte erfolgt mittels der ebenfalls im Beipack enthaltenen Fußwinkel.
- Falls nicht bereits geschehen, verbinden Sie jetzt die Sekundärleitungen des Stromwandlers mit dem Messgerät (Amperemeter, Zähler, ..). Beachten Sie hierzu dessen Bedienungsanleitung.
- Überprüfen Sie, ob der Stromwandler richtig montiert ist und die Sekundärleitungen richtig angeschlossen sind.
- Entfernen Sie ggf. die Brücke an den Sekundäranschlüssen.
- · Falls nötig, schalten Sie die Stromzufuhr des Primärleiters wieder ein.

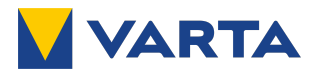

#### 4.1. Mess-Schaltung

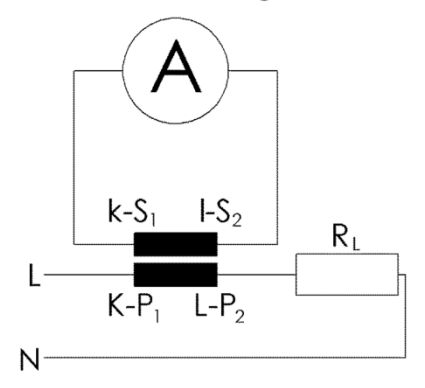

### 4.2. Installationshinweise

Bild 1: Betätigungsknöpfe zum Öffnen des Stromwandlers

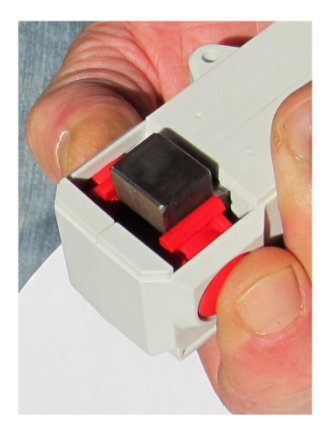

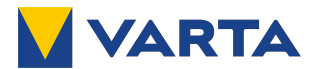

#### 5. Wartung und Inspektion

- Prüfen Sie, ob die Sekundärleitungen fest am Stromwandler und am  $\bullet$ Messgerät angeschlossen sind.
- Prüfen Sie, ob der Stromwandler richtig geschlossen ist.  $\bullet$
- Entfernen Sie grobe Verschmutzungen vom Stromwandlergehäuse.  $\bullet$ Kontakt mit Feuchtigkeit, insbesondere mit dem Kern, ist unbedingt zu vermeiden
- Bei Bedarf die Metalloberflächen vom Kern mit einem säure- und  $\bullet$ harzfreien Rostschutz-Öl (z.B.: "Ballistol-Öl") und einem staubfreien Tuch abwischen und somit nachölen, so dass ein dünner Öl-Film als Rostschutz auf den Metalloberflächen zurückbleibt

#### 6. Fehlerbehebung

z.B. unerwartete oder falsche Werte, umgekehrte Leistung

- Prüfen Sie die Einstellungen des Messgerätes anhand dessen  $\bullet$ Bedienungsanleitung.
- $\bullet$ Prüfen Sie, ob der Stromwandler auf dem vorgesehenen Leiter in Energieflussrichtung montiert ist.
- Prüfen Sie, ob der Stromwandler richtig geschlossen ist.  $\bullet$
- $\bullet$ Prüfen Sie den Leistungsbedarf der am Stromwandler angeschlossenen Leitungen und Messgeräte. Dieser darf die Bemessungsleistung des Stromwandlers (siehe Typenschild) nicht übersteigen.
- $\bullet$ Sollten die vorher genannten Punkte das Problem nicht lösen: Prüfen Sie, ob sich zwischen den beiden Teilen des Kerns Staub oder andere Verschmutzungen befinden. Falls ja, reinigen Sie die Oberflächen vorsichtig mit einem fusselfreien Tuch. Handkontakt (Schweiß) vermeiden!

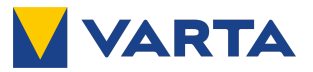

### 7. Technische Daten

#### 7.1. Technische Daten allgemein

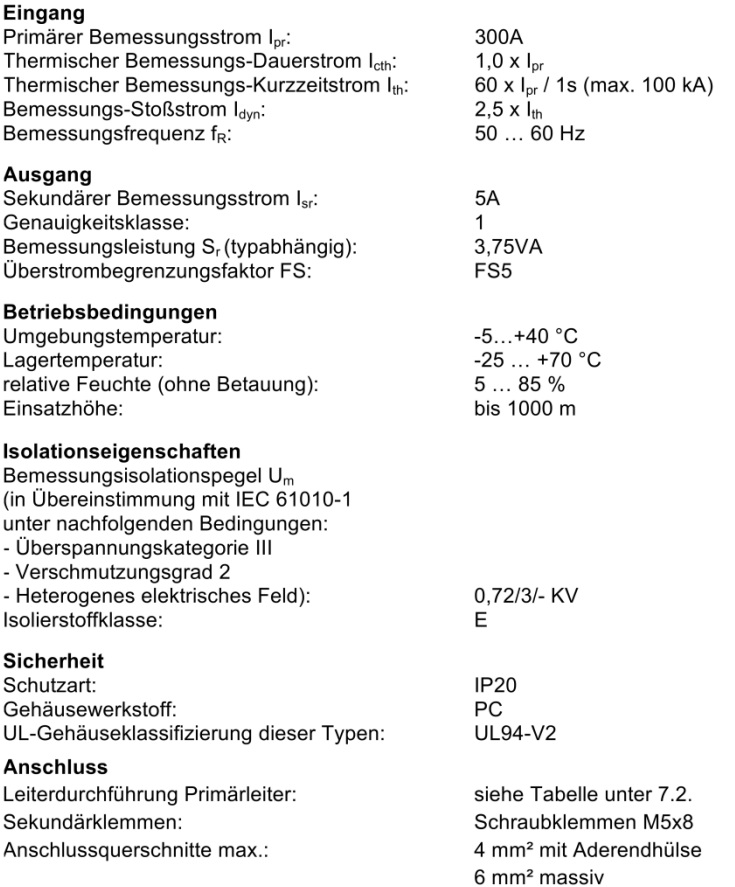

2 Nm

Anzugsdrehmoment Sekundärklemmen max.:

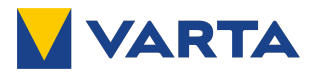

#### 7.3. Kennzeichnungen des Typenschildes

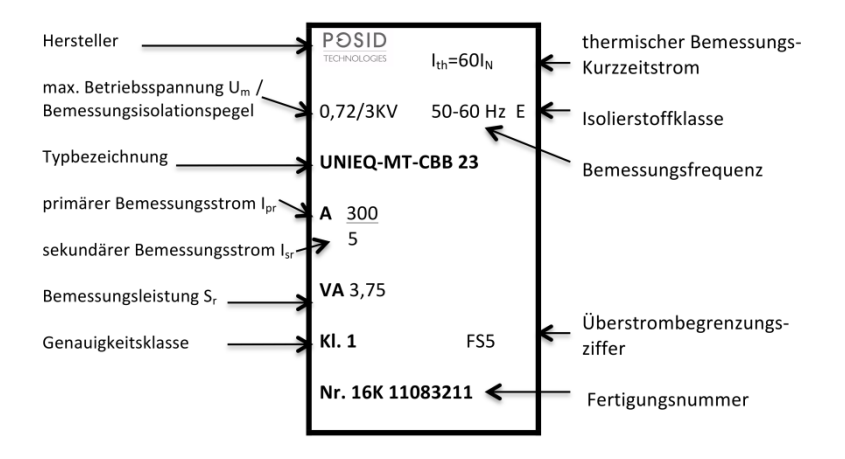

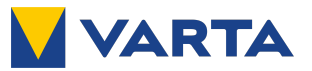

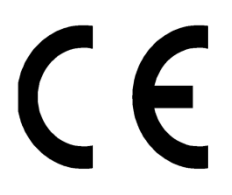

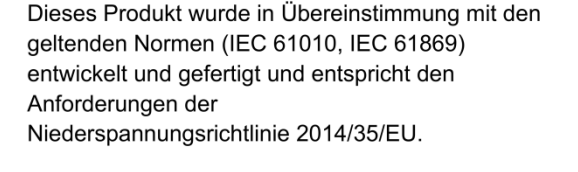

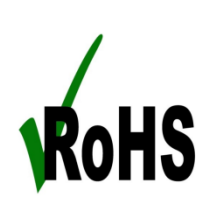

POSID erklärt hiermit, dass sie in ihren Produkten nur Komponenten von qualifizierten Herstellern verwendet, deren Spezifikationen die Anforderungen der EU-Richtlinie zur Beschränkung der Verwendung bestimmter Gefahrenstoffe erfüllen oder übertreffen.

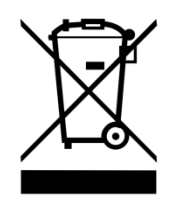

Wenn das Produkt das "Ende seiner Lebensdauer" erreicht hat, muss es recycelt werden. Nicht mit dem Hausmüll entsorgen! Gegebenenfalls einen Abfallberater fragen!

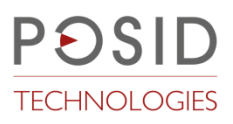

#### **POSID TECHNOLOGIES GmbH**

Luxemburger Straße 82-86

D - 50354 Hürth

info@posid.de • http://www.posid.de

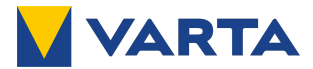

**12. UNIEQ - MT- IC - 28 - 300:5**

# **Bedienungsanleitung / Montagevorschrift**

## Niederspannungs-Stromwandler - teilbarer Stromwandler -

**UNIEQ-MT-IC-28-300:5** 

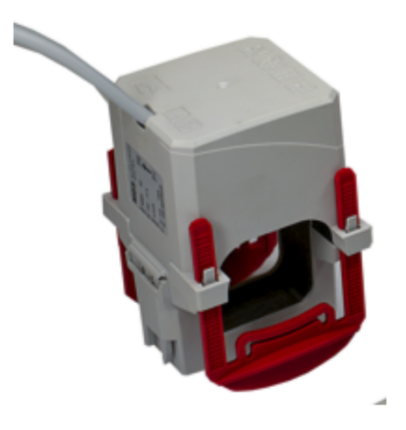

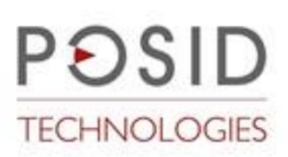

**POSID TECHNOLOGIES GmbH** 

Luxemburger Straße 82-86

D - 50354 Hürth

info@posid.de • http://www.posid.de

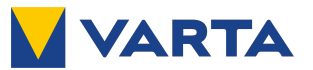

Vor Einbau, Inbetriebnahme oder Bedienung des Gerätes lesen Sie bitte die vorliegende Anleitung vollständig und sorgfältig.

1. Sicherheitshinweise

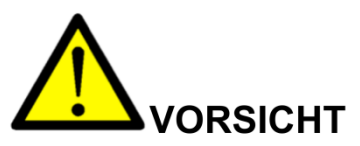

Folgende Punkte sind zu beachten:

- Die geltenden Gesetze, Normen und Bestimmungen.
- Der Stand der Technik zum Zeitpunkt der Installation.
- Die Regeln der Technik.
- Die Bedienungsanleitung.
- Die Tatsache, dass eine Bedienungsanleitung nur allgemeine Bestimmungen ausführen kann und dass diese Bestimmungen beachtet werden müssen.
- · Prüfen Sie vor der Inbetriebnahme das Gerät sorgfältig auf eventuelle Transportschäden. Bei mechanischen Beschädigungen darf das Gerät nicht in Betrieb genommen werden.
- Die beschriebenen Geräte sind zur Installation durch qualifiziertes Elektro-Fachpersonal bestimmt und dürfen nur in elektrischen Betriebsräumen oder in geschlossenen Gehäusen installiert werden. Jegliche andere Nutzung oder die Nichtbeachtung dieses Anwendungshinweises hat den Verlust der Gewährleistung/Garantie zur Folge.
- · Die Geräte dürfen nur in trockenen Innenräumen montiert werden.
- · Nicht auf oder an leichtentzündlichen Materialien montieren.
- Betrieb mit einem höheren als dem auf dem Typenschild angegebenen Nennstrom kann zur Überhitzung des Stromwandlers und dadurch zu Verbrennungen führen.

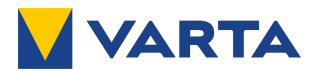

#### 2. Funktionsbeschreibung

Die Stromwandler sind induktive, nach dem Trafoprinzip arbeitende. Einleiter-Stromwandler. Sie dienen zur Anpassung der primären Messgröße an die Eingangsnenngrößen der angeschlossenen Messgeräte. Auf Grund des angewendeten Messprinzips eignen sich diese Stromwandler zur ausschließlichen Verwendung in Wechselstromnetzen. Die Stromwandler sind ausschließlich für die Montage auf isolierten Primärleitern geeignet.

#### 3. Warnhinweise

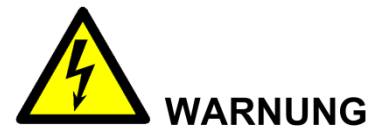

Gefährliche elektrische Spannung kann zu elektrischem Schlag und Verbrennungen führen.

Sicherstellen, dass die Angaben auf dem Typenschild und in den

"Technischen Daten" unter Punkt 7 mit den Betriebsparametern der Anlage übereinstimmen.

Vor Beginn der Installationsarbeiten Anlage spannungsfrei schalten!

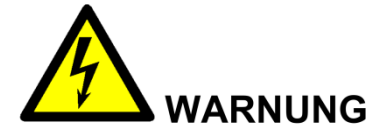

Bei einem nichtbelasteten (offenen) Sekundärkreis des Stromwandlers werden an dessen Sekundärklemmen hohe Spannungen induziert. Die dabei auftretenden Spannungswerte stellen eine Gefahr für Personen sowie die Funktionssicherheit des Stromwandlers dar.

Ein "Offenbetrieb", das heißt ein Betrieb des Stromwandlers ohne sekundäre Beschaltung, ist unbedingt zu vermeiden.

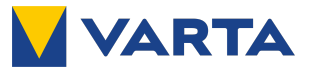

#### 4. Installation

- Sorgen Sie während Montage, Wartungs- und Installationsarbeiten für eine sichere Arbeitsumgebung. Falls nötig, unterbrechen Sie die Stromzufuhr des Primärleiters und sichern sie gegen unbeabsichtigtes Wiedereinschalten.
- Öffnen Sie den Stromwandler und befestigen ihn mit Hilfe der im Lieferumfang enthaltenen Fixierspangen auf dem Primärleiter. P1 zeigt zur Stromguelle. P2 zum Verbraucher. Der Pfeil auf dem Typenschild zeigt die Energieflussrichtung an. Achtung: Den Stromwandler noch nicht schließen, es können hohe Spannungen an den Sekundäranschlüssen auftreten! Achtung: Auf Sauberkeit der Schnittflächen des geteilten Kernes achten. Handkontakt (Schweiß) vermeiden!
- Verbinden Sie die Sekundärleitungen des Stromwandlers mit dem Messgerät (Amperemeter, Zähler, ...). Beachten Sie hierzu die Bedienungsanleitung des Messgerätes.
- Überprüfen Sie, ob der Stromwandler richtig montiert ist und die Sekundärleitungen richtig angeschlossen sind.
- Schließen Sie den Stromwandler zusammendrücken bis der Verschluss einrastet.
- Falls nötig, schalten Sie die Stromzufuhr des Primärleiters wieder ein.

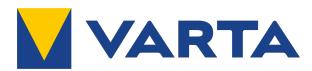

### 4.1. Mess-Schaltung

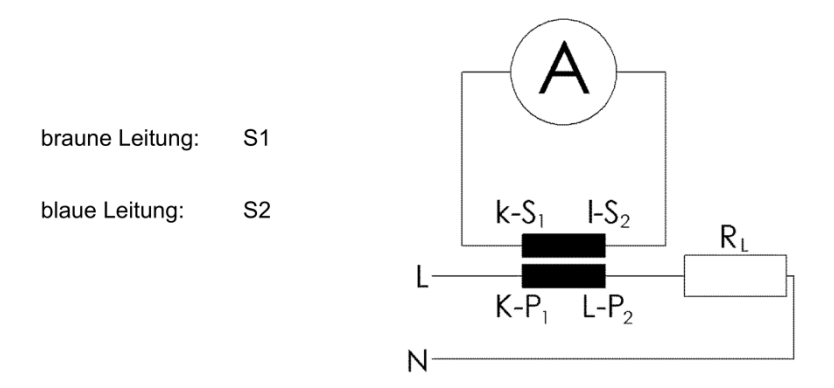

Die Stromwandler lassen sich mit optional erhältlichen Schnappbefestigungen auf 35 mm DIN-Hutschiene montieren.

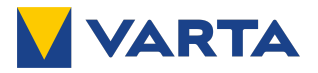

### 4.2. Installationshinweise

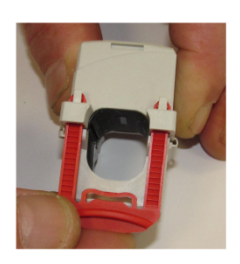

Einsetzen der Fixierspangen

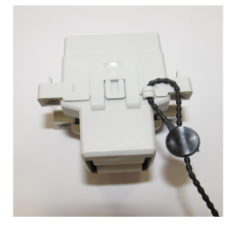

Plombiermöglichkeit beim Stromwandler

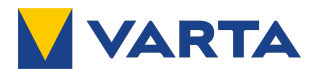

#### 5. Wartung und Inspektion

- Prüfen Sie, ob die Sekundärleitungen fest am Messgerät angeschlossen sind.
- Prüfen Sie, ob der Stromwandler richtig geschlossen ist.  $\bullet$
- Entfernen Sie grobe Verschmutzungen vom Stromwandlergehäuse.  $\bullet$ Kontakt mit Feuchtigkeit, insbesondere mit dem Kern, ist unbedingt zu vermeiden
- Bei Bedarf die Metalloberflächen vom Kern mit einem säure- und  $\bullet$ harzfreien Rostschutz-Öl (z.B.: "Ballistol-Öl") und einem staubfreien Tuch abwischen und somit nachölen, so dass ein dünner Öl-Film als Rostschutz auf den Metalloberflächen zurückbleibt

#### 6. Fehlerbehebung

z.B. unerwartete oder falsche Werte, umgekehrte Leistung

- $\bullet$ Prüfen Sie die Einstellungen des Messgerätes anhand dessen Bedienungsanleitung.
- $\bullet$ Prüfen Sie, ob der Stromwandler auf dem vorgesehenen Leiter in Energieflussrichtung montiert ist.
- $\bullet$ Prüfen Sie, ob der Stromwandler richtig geschlossen ist.
- Prüfen Sie den Leistungsbedarf der am Stromwandler  $\bullet$ angeschlossenen Leitungen und Messgeräte. Dieser darf die Bemessungsleistung des Stromwandlers (siehe Typenschild) nicht übersteigen.
- Sollten die vorher genannten Punkte das Problem nicht lösen: Prüfen Sie, ob sich zwischen den beiden Teilen des Kerns Staub oder andere Verschmutzungen befinden. Falls ja, reinigen Sie die Oberflächen vorsichtig mit einem fusselfreien Tuch. Handkontakt (Schweiß) vermeiden!

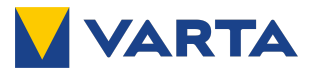

#### 7. Technische Daten

#### 7.1. Technische Daten allgemein

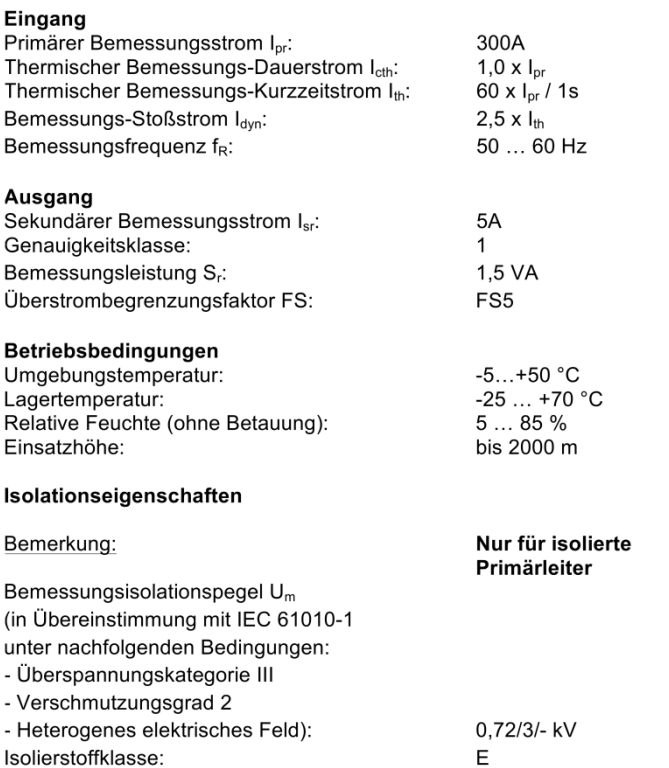

Allgemeines

Allgemeines

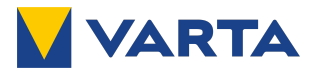

**Sicherheit** Schutzart: Gehäusewerkstoff UL-Gehäuseklassifizierung: UL-Gehäuseklassifizierung:

**IP20** PA66 + PA6 **UL94-V0** keine

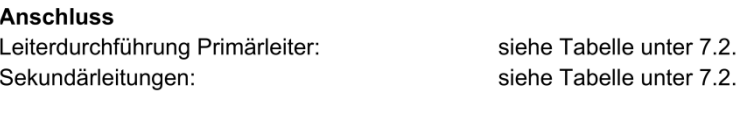

**Eingehaltene Normen** 

EN 61869-1 EN 61869-2 IEC 61010-1

Es gilt die jeweils letzte Ausgabe der genannten Dokumente einschließlich aller Änderungen.

Zubehör Schnappbefestigung für DIN-Hutschiene

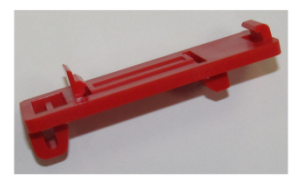

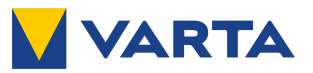

### 7.2. Technische Daten

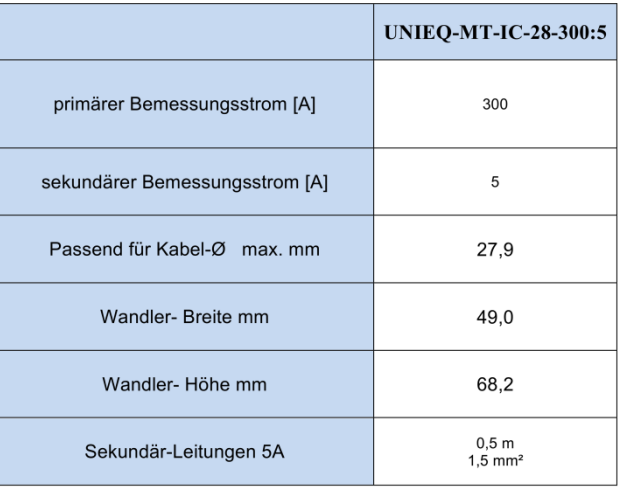

#### 7.3. Kennzeichnungen des Typenschildes

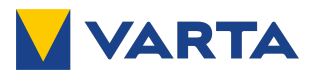

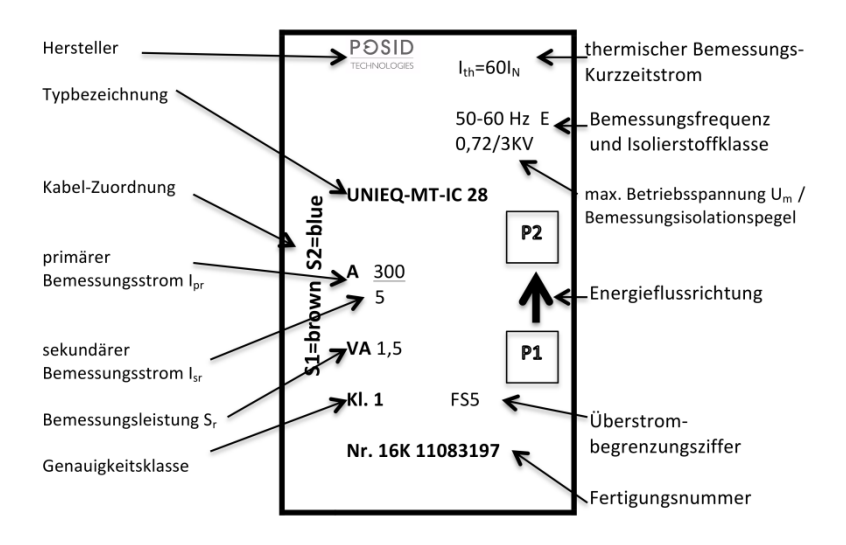

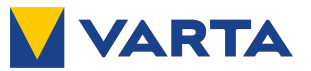

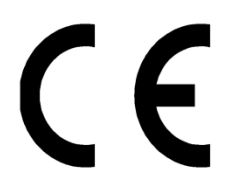

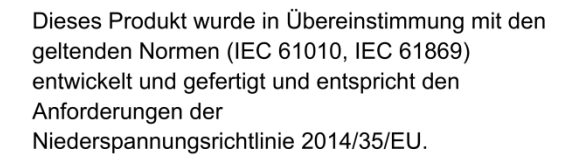

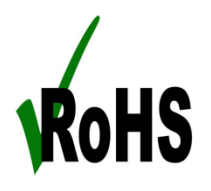

POSID erklärt hiermit, dass sie in ihren Produkten nur Komponenten von qualifizierten Herstellern verwendet, deren Spezifikationen die Anforderungen der EU-Richtlinie zur Beschränkung der Verwendung bestimmter Gefahrenstoffe erfüllen oder übertreffen.

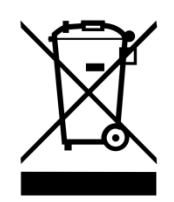

Wenn das Produkt das "Ende seiner Lebensdauer" erreicht hat, muss es recycelt werden. Nicht mit dem Hausmüll entsorgen! Gegebenenfalls einen Abfallberater fragen!

#### **POSID TECHNOLOGIES GmbH**

Luxemburger Straße 82-86

D - 50354 Hürth

info@posid.de • http://www.posid.de

Allgemeines

Allgemeines

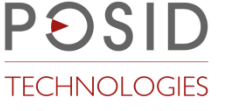